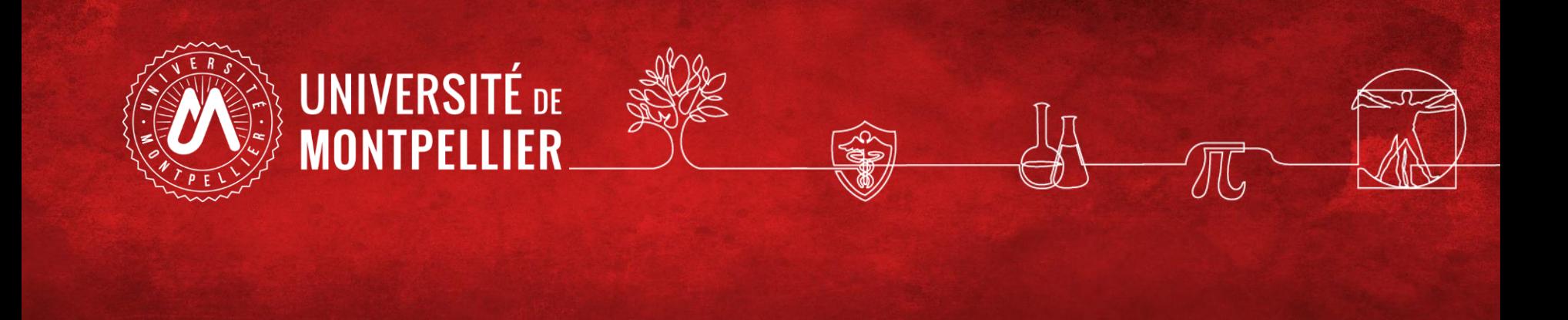

# Effectuer une recherche documentaire efficace

BU Sciences SCD UM Master eau CS- Septembre 2023

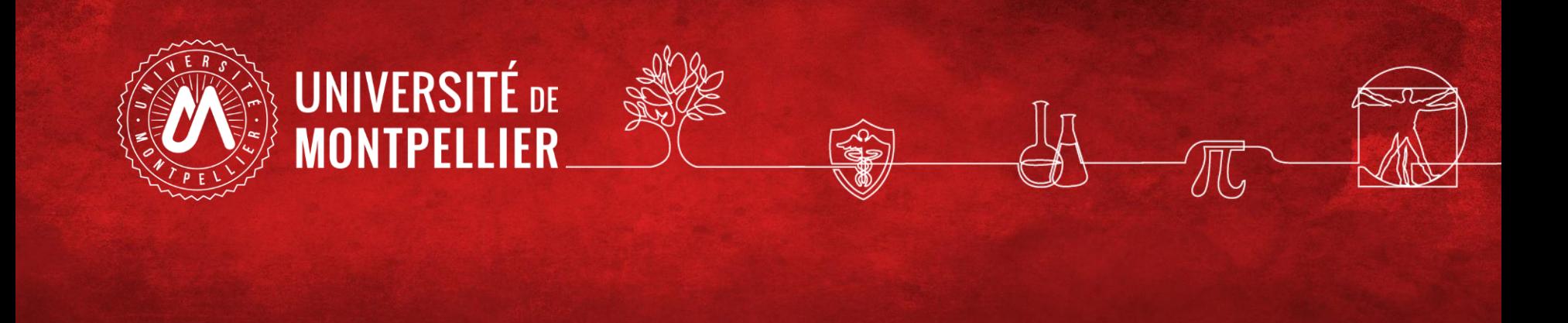

## Web of Science

## Accès via catalogue depuis la rubrique Bibliothèques de l'ENT

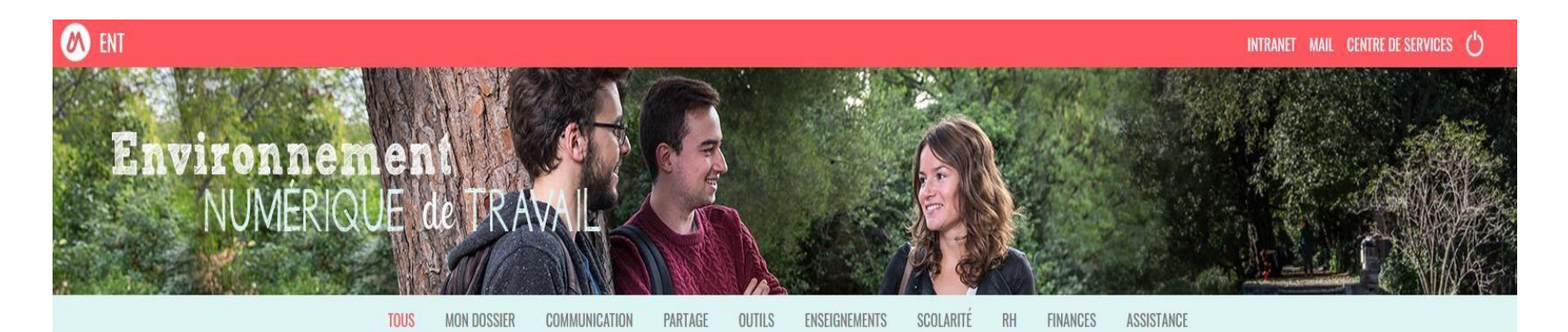

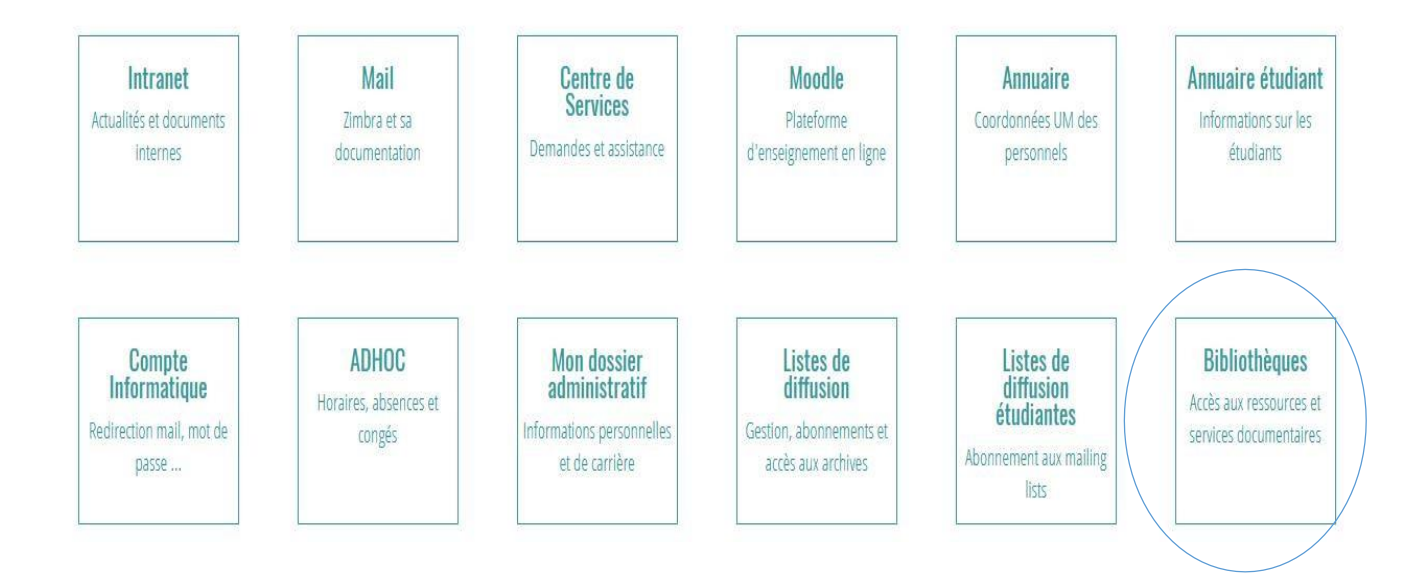

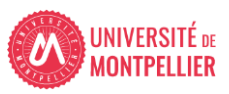

3

**3- Pour une recherche approfondie sujet : les ressources spécialisées via le catalogue des BU de l'UM (7)**

Pour trouver un article de périodique (journaux, revues):

**base de données bibliographique** : **Web of Science**.

• Elle permet une recherche quasi exhaustive sur un sujet donné mais si la BU n'est pas abonnée à la revue ou que celle-ci n'est pas disponible en open access, vous n'aurez accès qu'aux références des articles.

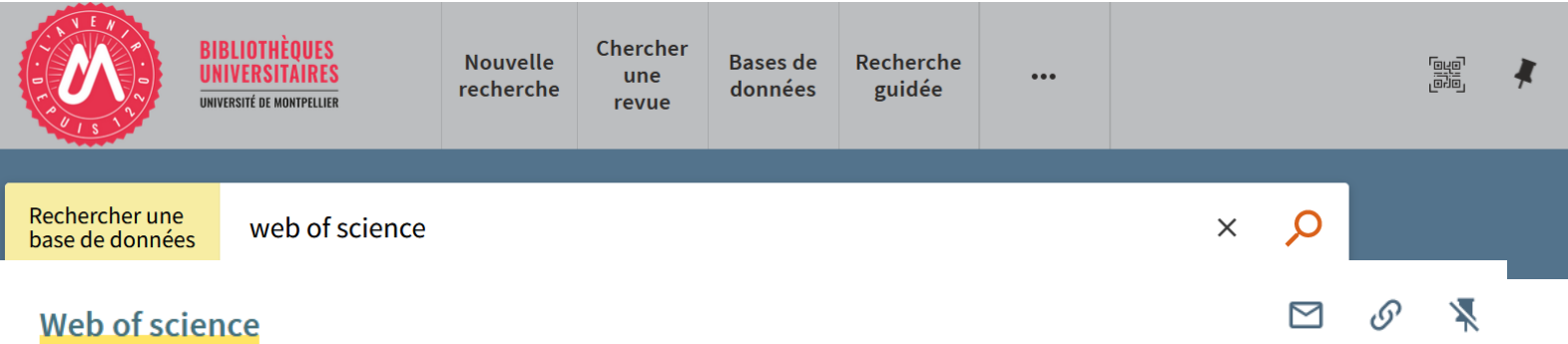

#### 2006

Base de données multidisciplinaire qui donne accès aux articles de plus de 10 000 revues scientifiques majeures. Le web of Science permet également d'accéder au Journal Citation Report (JCR), outil d'analyse des revues scientifiques (facteurs d'impact...)

 $\mathcal{O}$  Disponible en ligne  $\rightarrow$ 

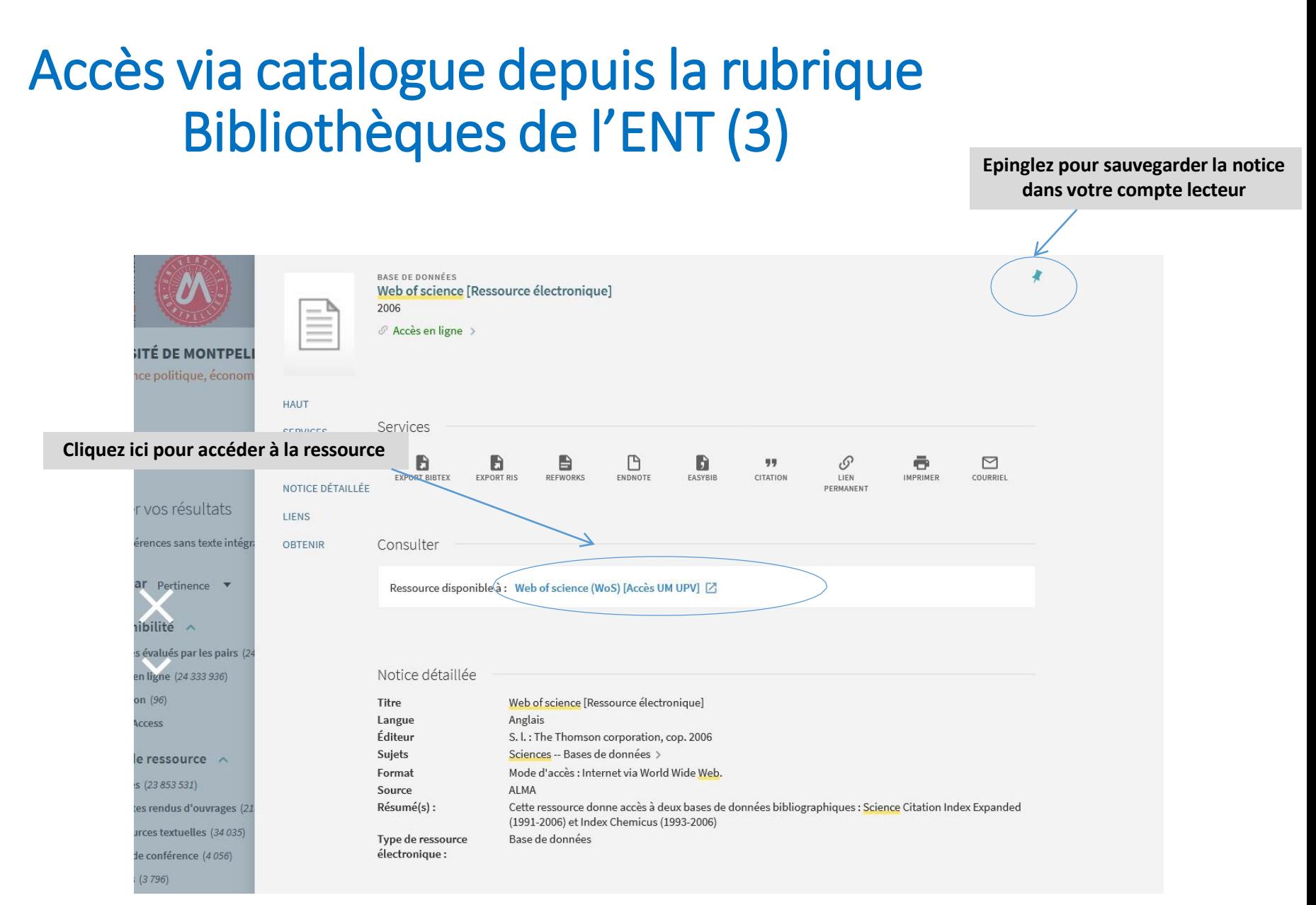

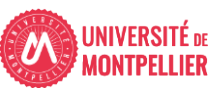

## Qu'est-ce que le WEB OF SCIENCE : WOS ?

A l'origine une Plateforme d'ISI Thomson Reuters anciennement appelé Web of Knowledge. Aujourd'hui cette plateforme a été rachetée par Clarivate Analytics.

Le Wos permet l'accès à des 63 M de références bibliographiques depuis des bases de données auxquelles l'UM est abonnée :

- Web of ScienceTM Core Collection
- Medline
- Scielo
- KCI-Korean Journal Database
- Russian Science Citation Index
- Journal of citation reports JCR + Endnote

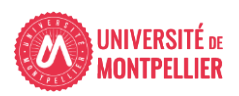

## Créer un compte WOS

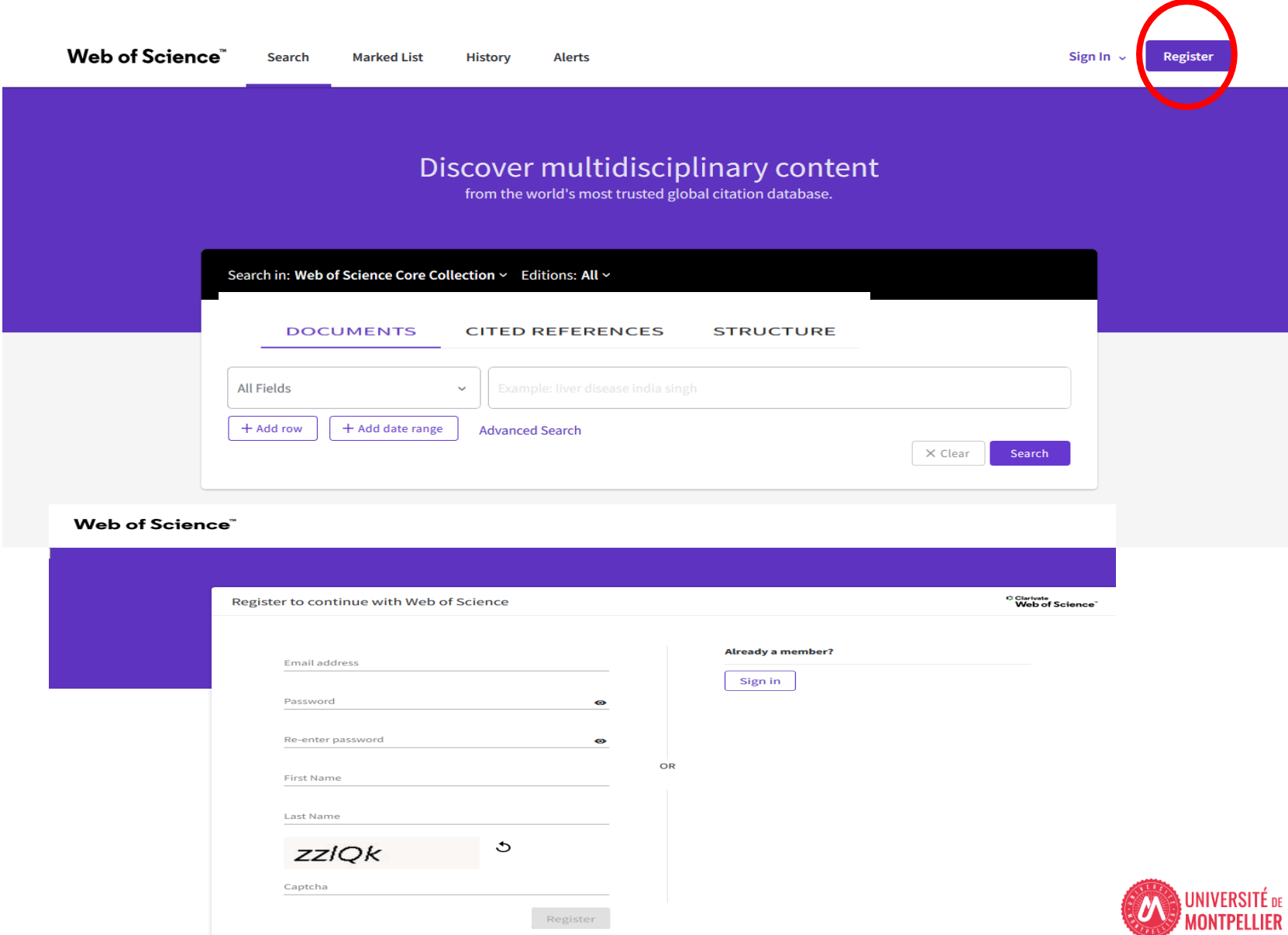

## *Comparaison des champs*interrogeables

### «All databases »

### 12 champs interrogeables

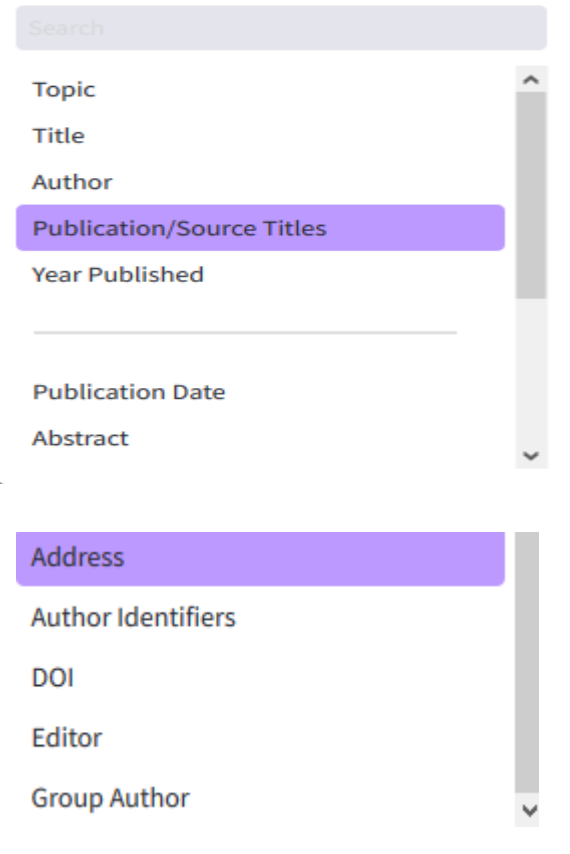

### « WOS core collection » 24 champs interrogeables dont :

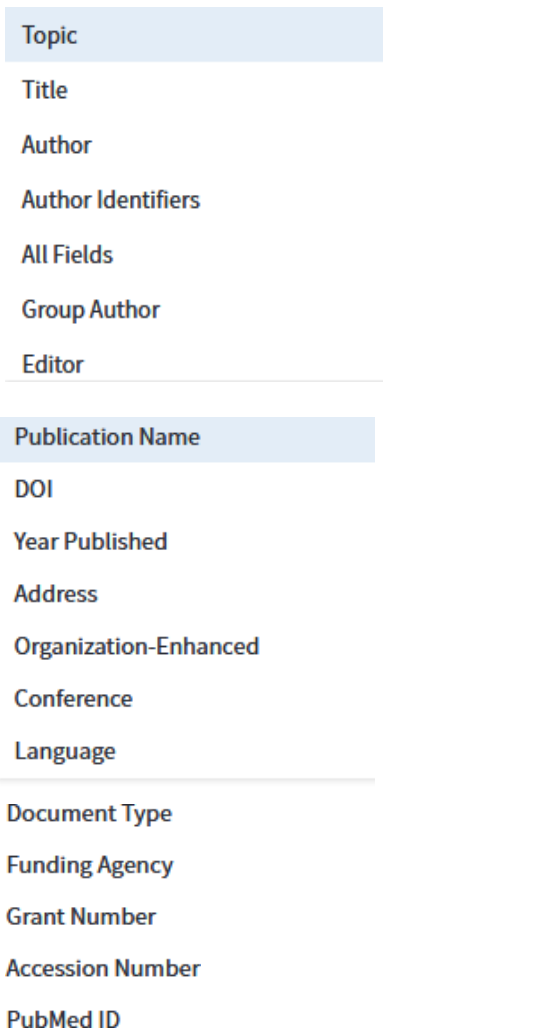

## Les champs de Recherche les plus utilisés

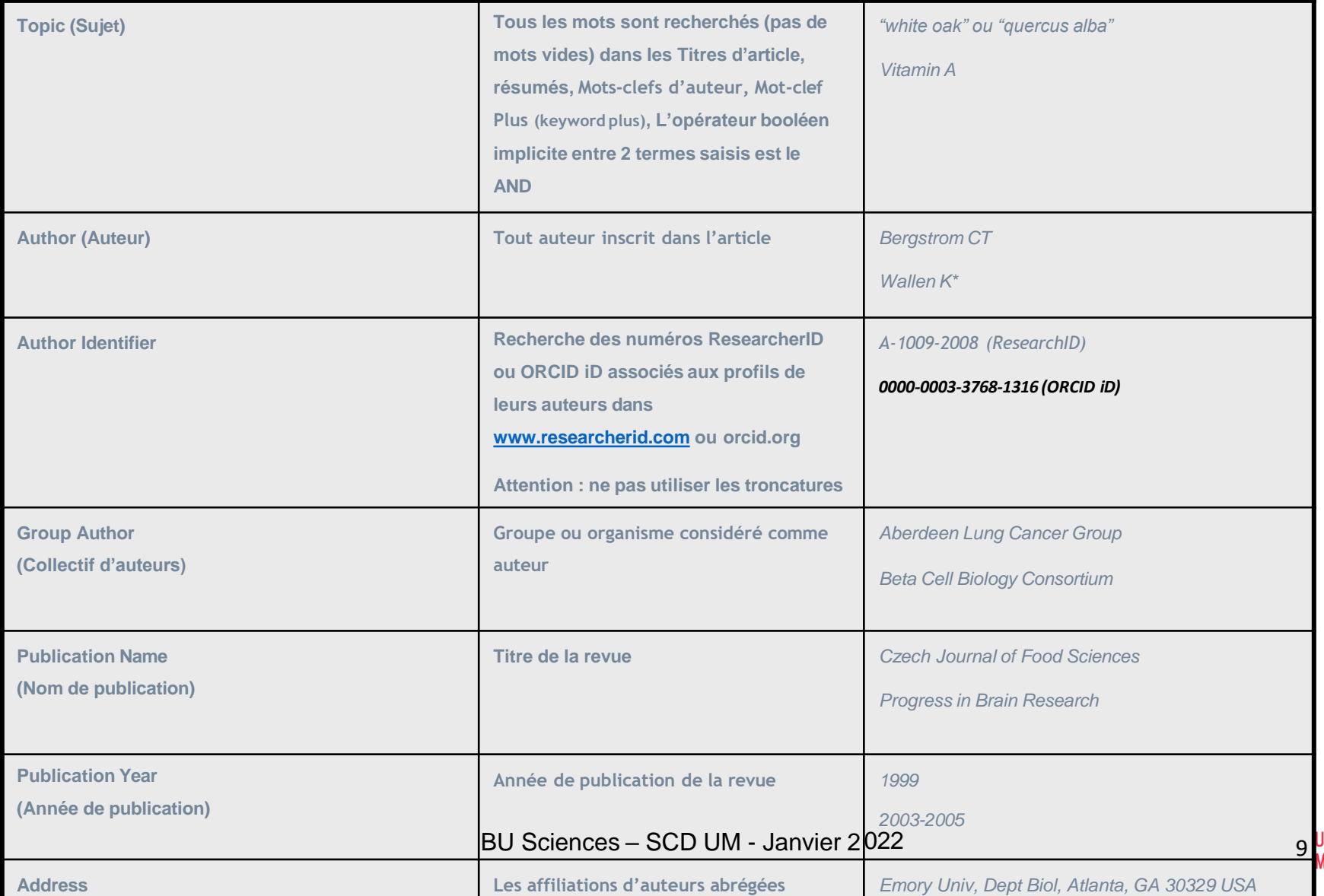

H<br>H

## Rappel sur les opérateurs

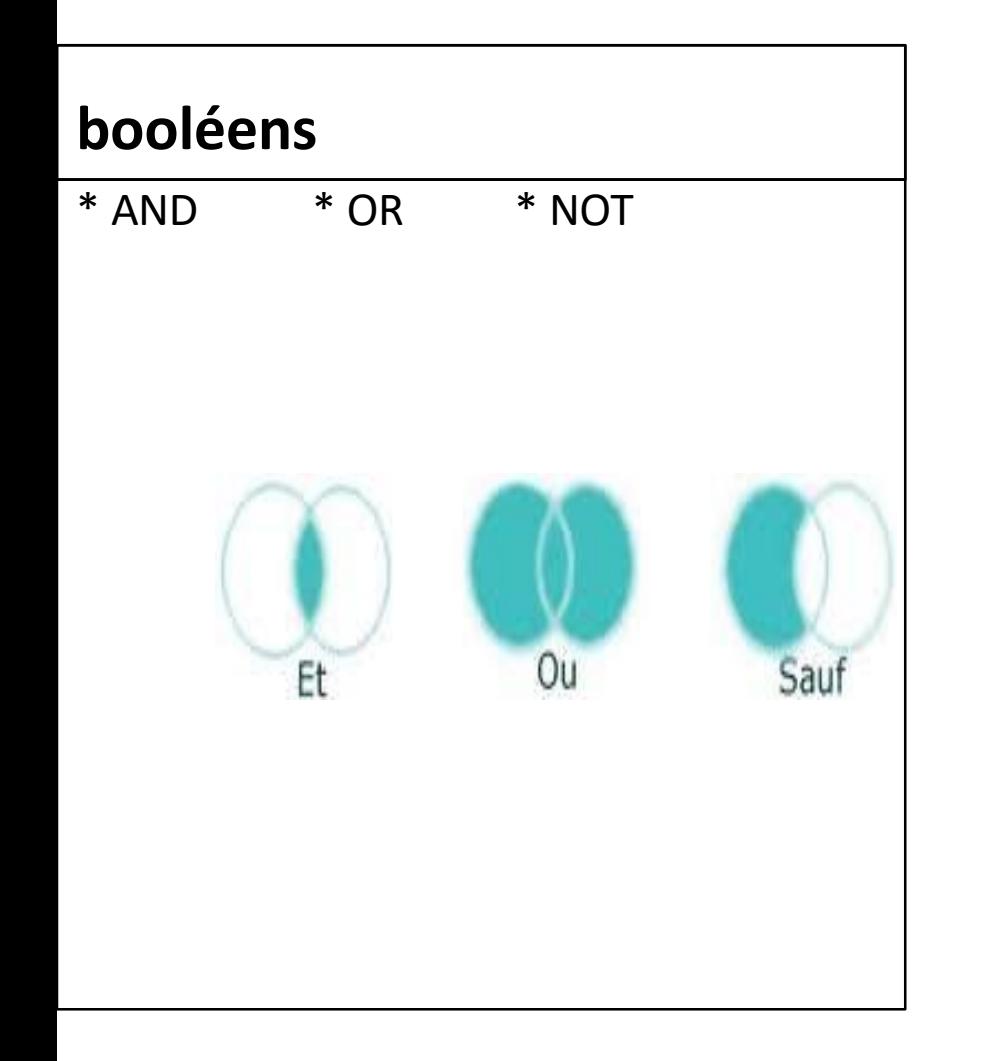

### **de proximité**

- Phrase exacte entre « »
- NEAR : terme distant au maximum de 15 mots sinon spécifier la distance ex : near/2 = distance de 2 mots maxi
- SAME : fonctionne comme and mais sa recherche s'effectue sur la même phrase.

## Rappel des troncatures

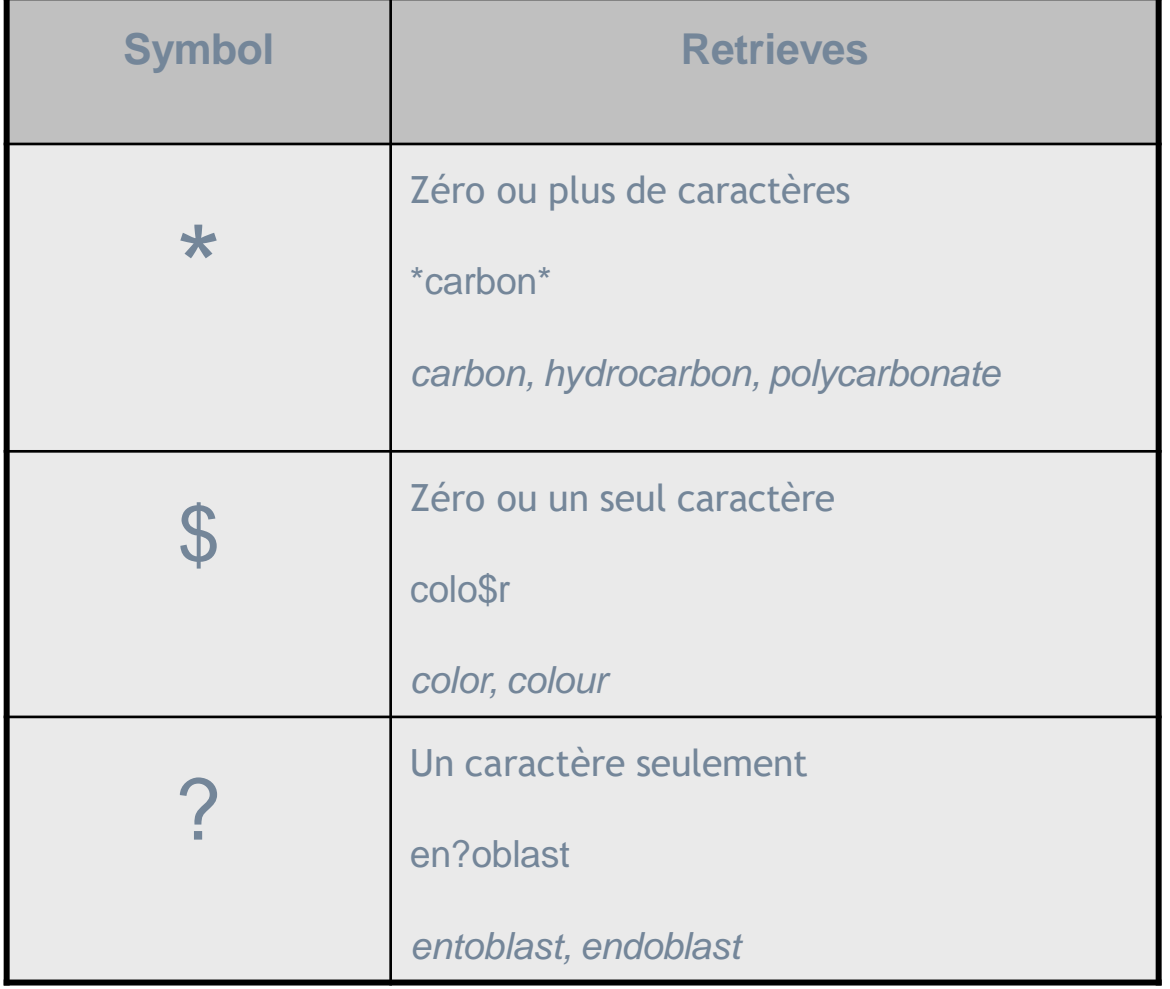

## En bref, la recherche s'effectue sur

- **Tousles termes sont recherchés – pas de mots vides**
- **Troncature à droite et à gauche possible**
- **Tousles résultats sont retournés– pas de limites sur les notices (jusqu'à 1 million de résultats)**

**Recherche sur singulier et pluriel (mouse/mice) et sur synonymes : astronautics cosmonautics**

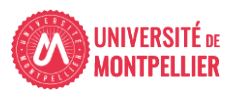

## La liste des résultats (1)

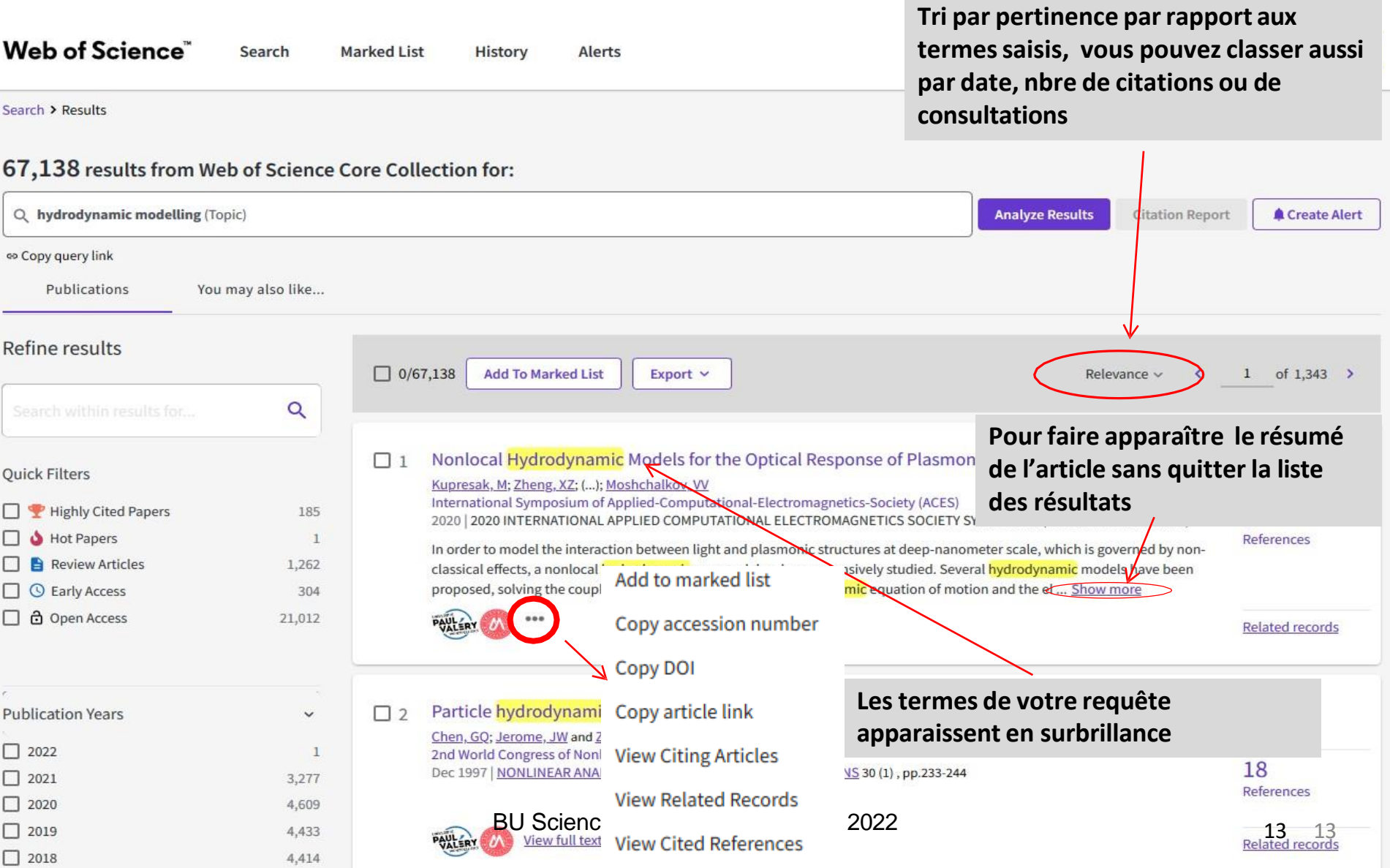

## La liste des résultats (2)

Search > Results > Cited Results > Surface plasmon-polariton ...

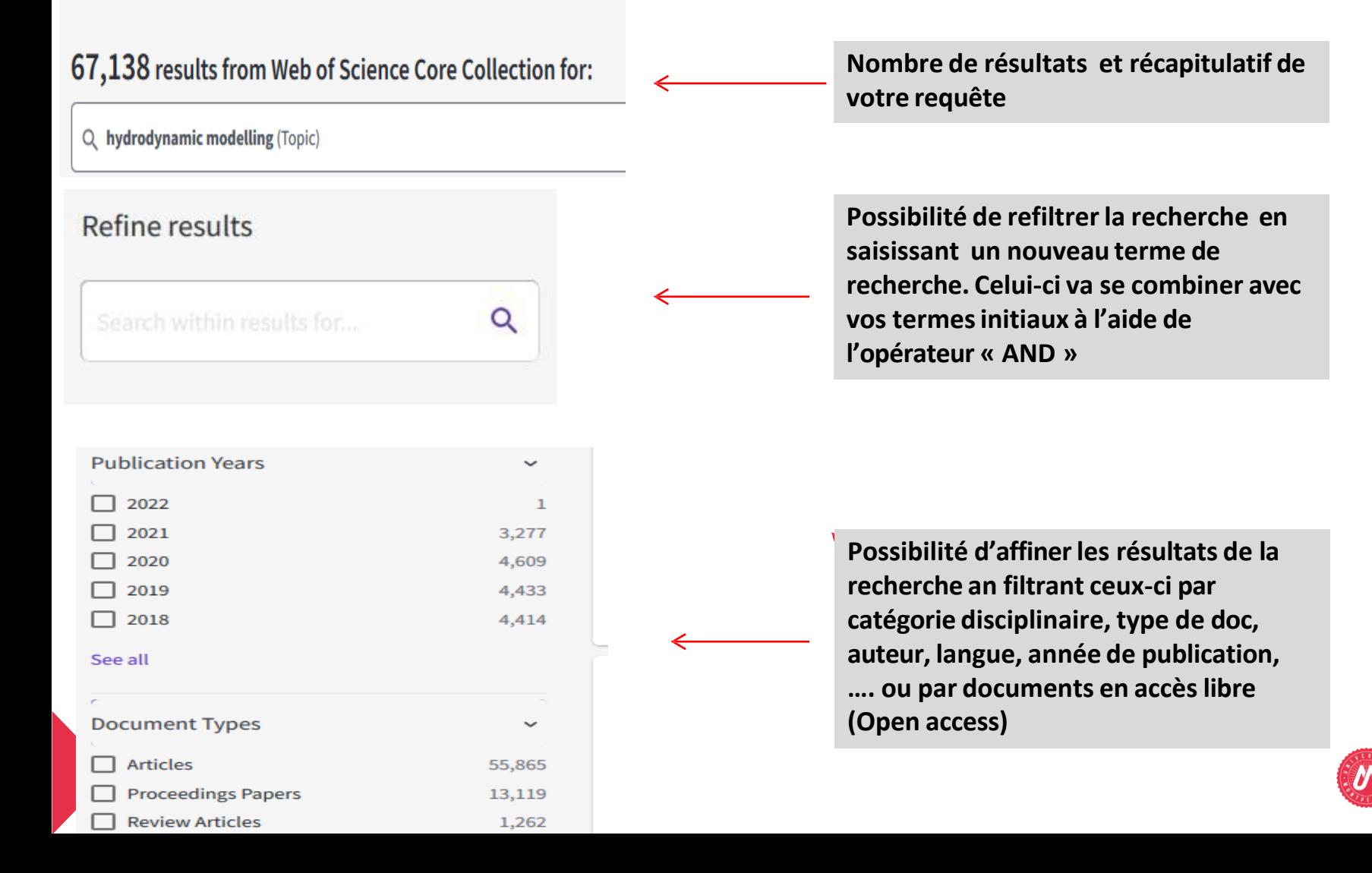

14<br>NH

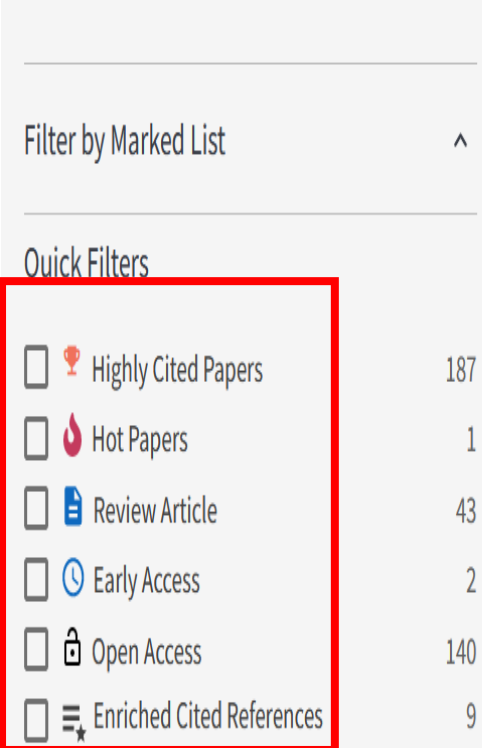

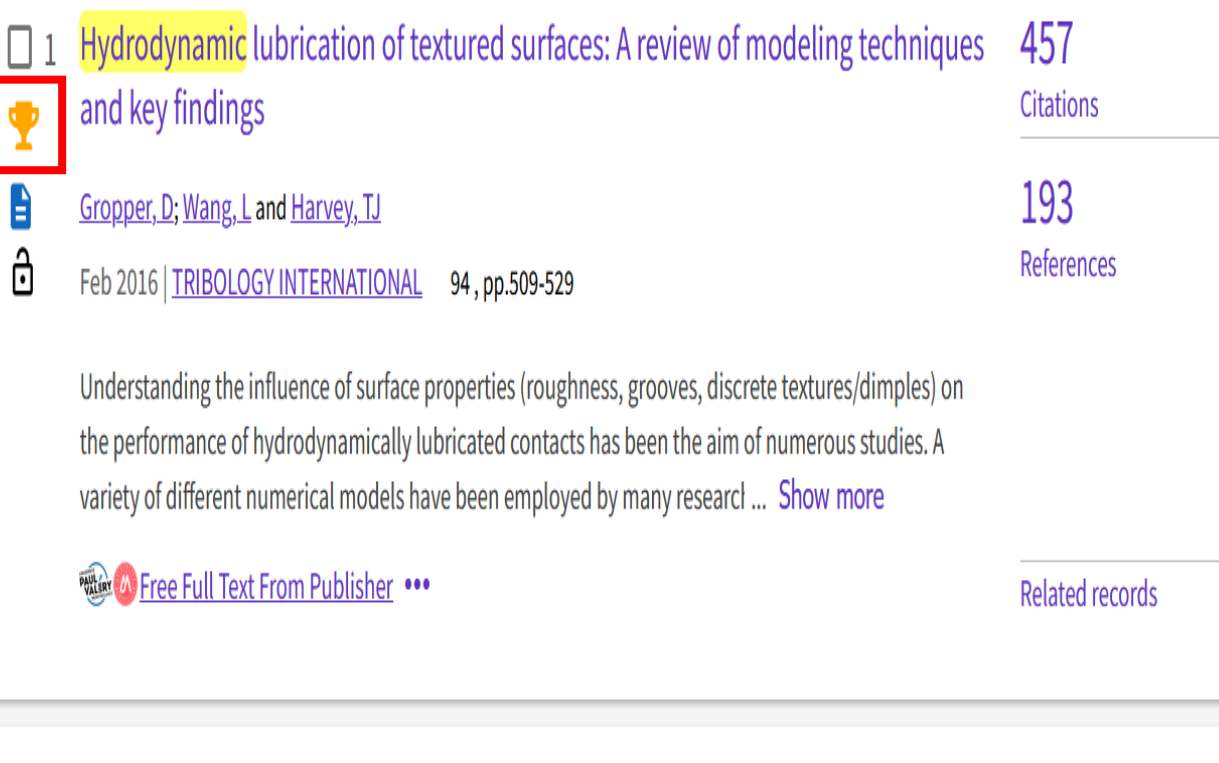

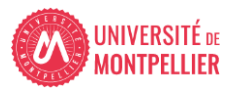

## La liste des résultats (3)

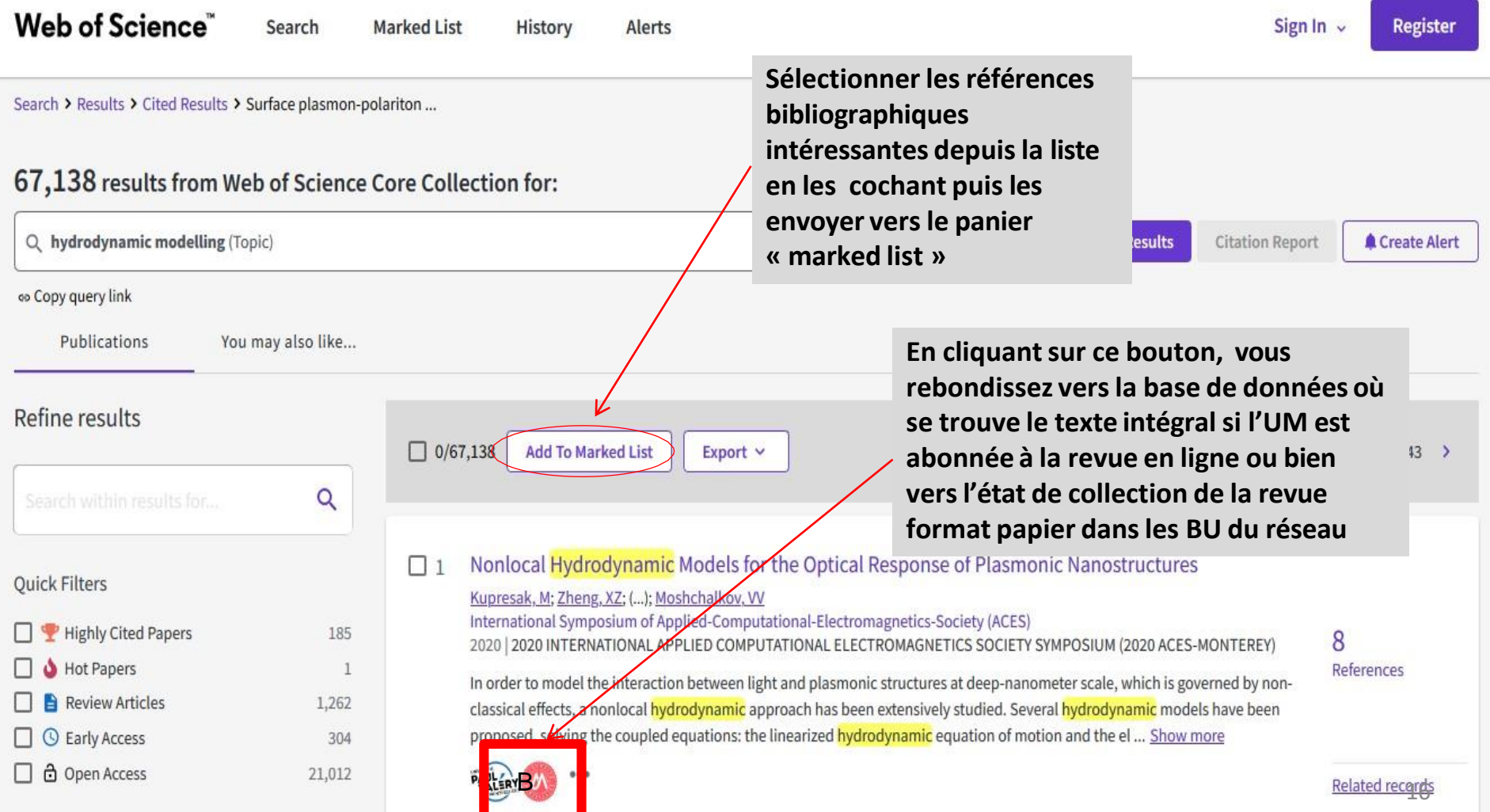

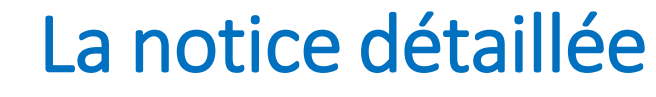

#### La notice détaillée **Pour accéder au texte intégral via le lien vers le site de l'éditeursi l'UM est abonnée à la revue.**

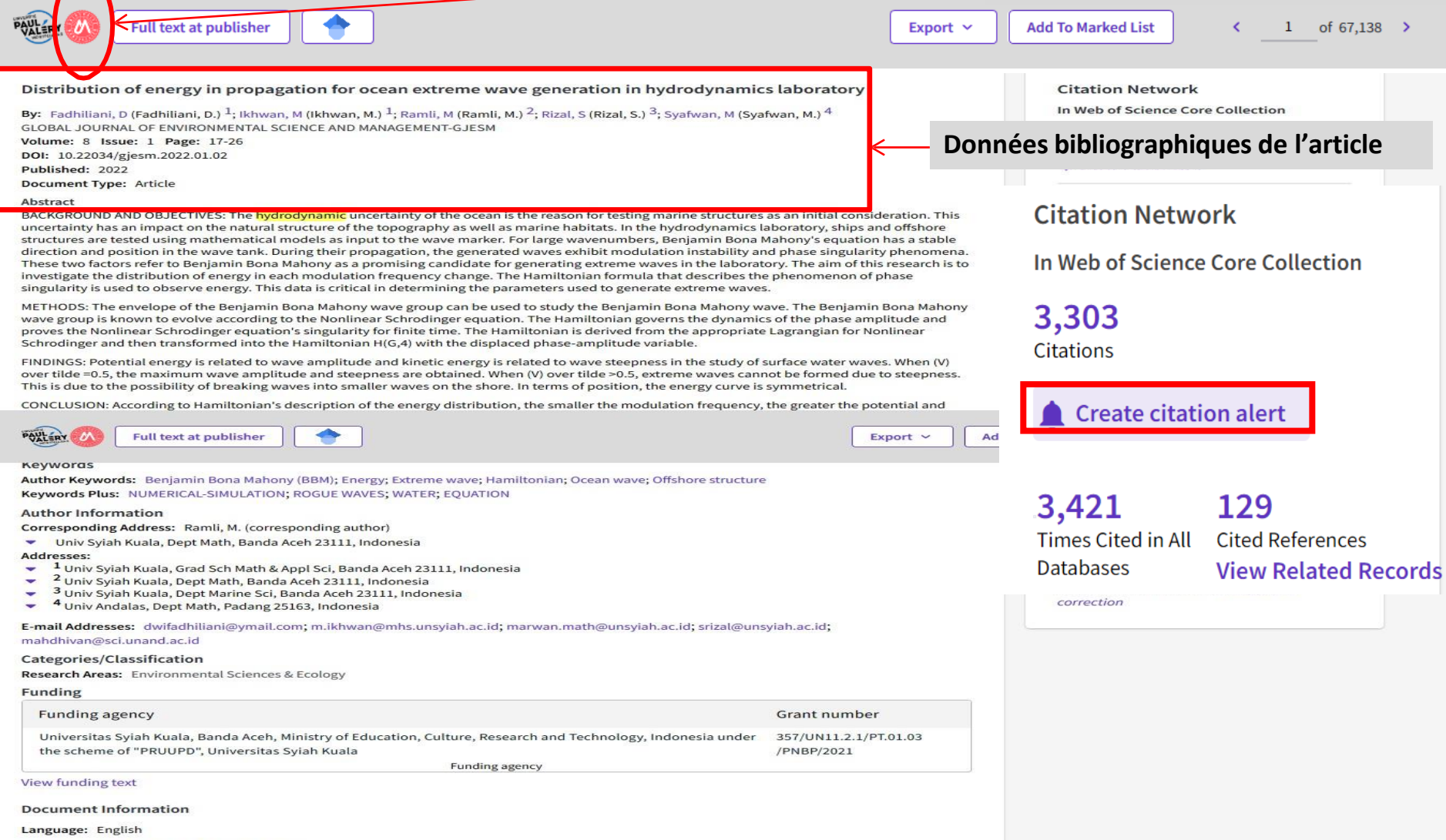

Accession Number: WOS:000689196000002 ISSN: 2383-3572

**Other Information** 

 $\sqrt{2}$ 

## La marked list : pour enregistrer des résultats

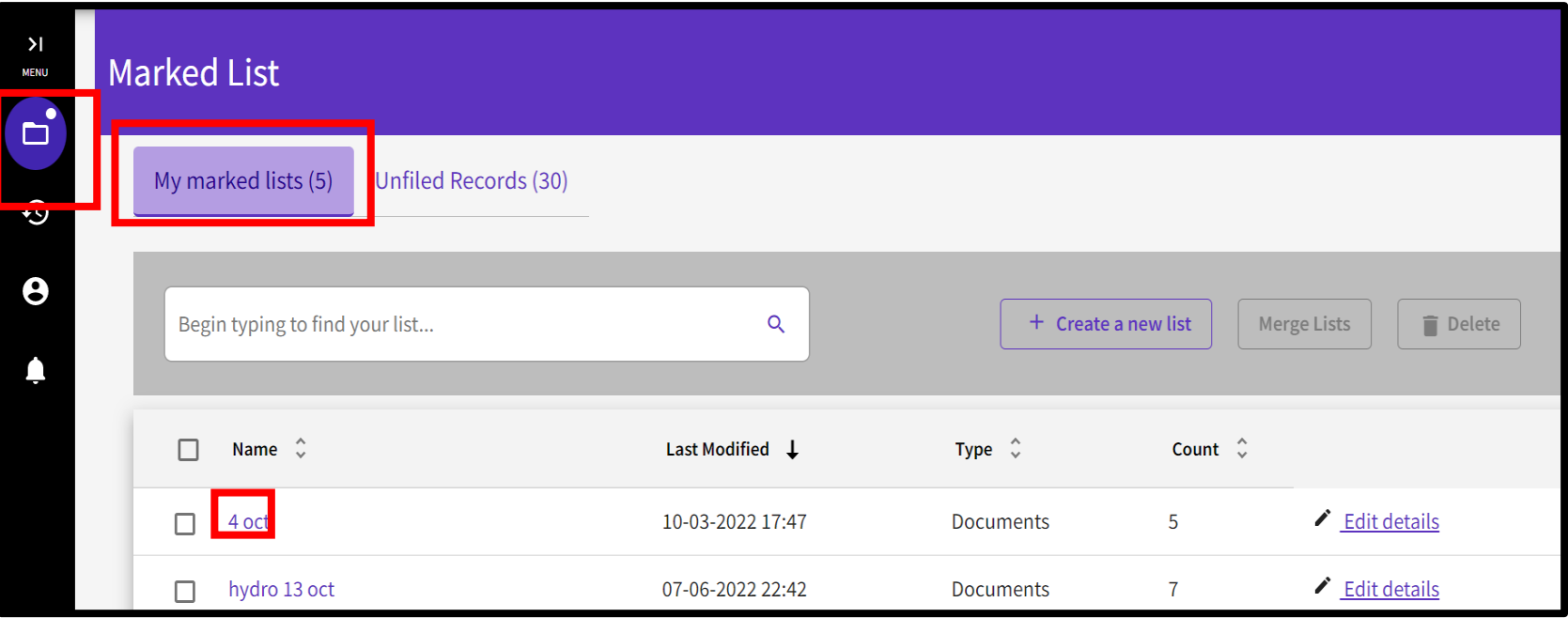

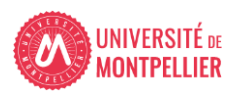

### Historique de recherche

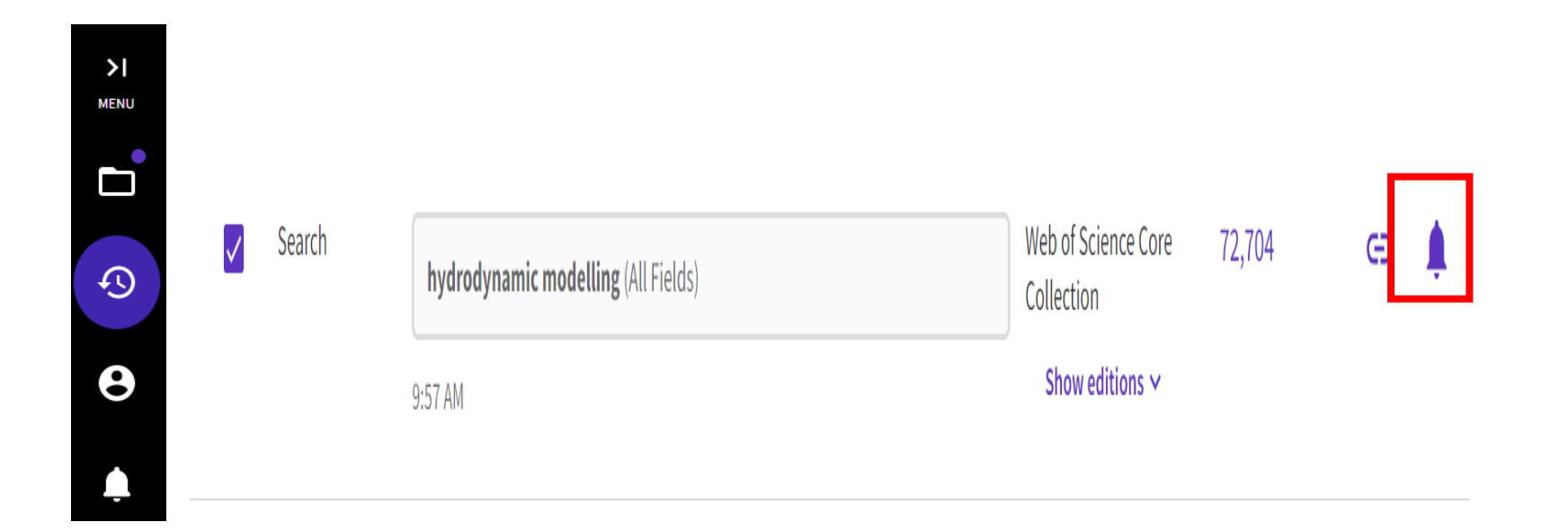

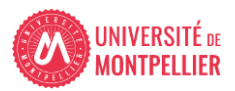

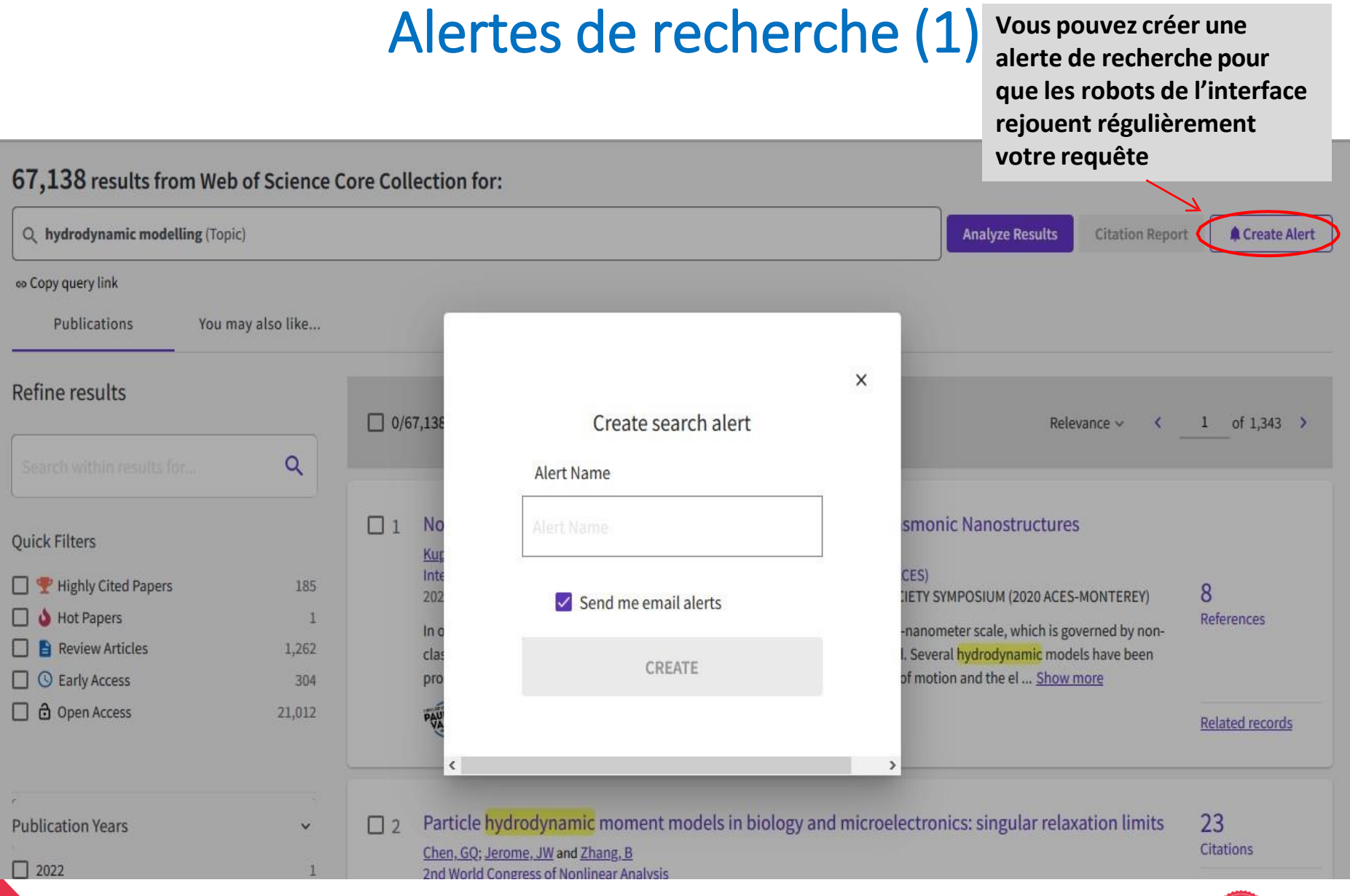

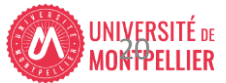

## Alertes de recherche (2) : pour rejouer votre requête

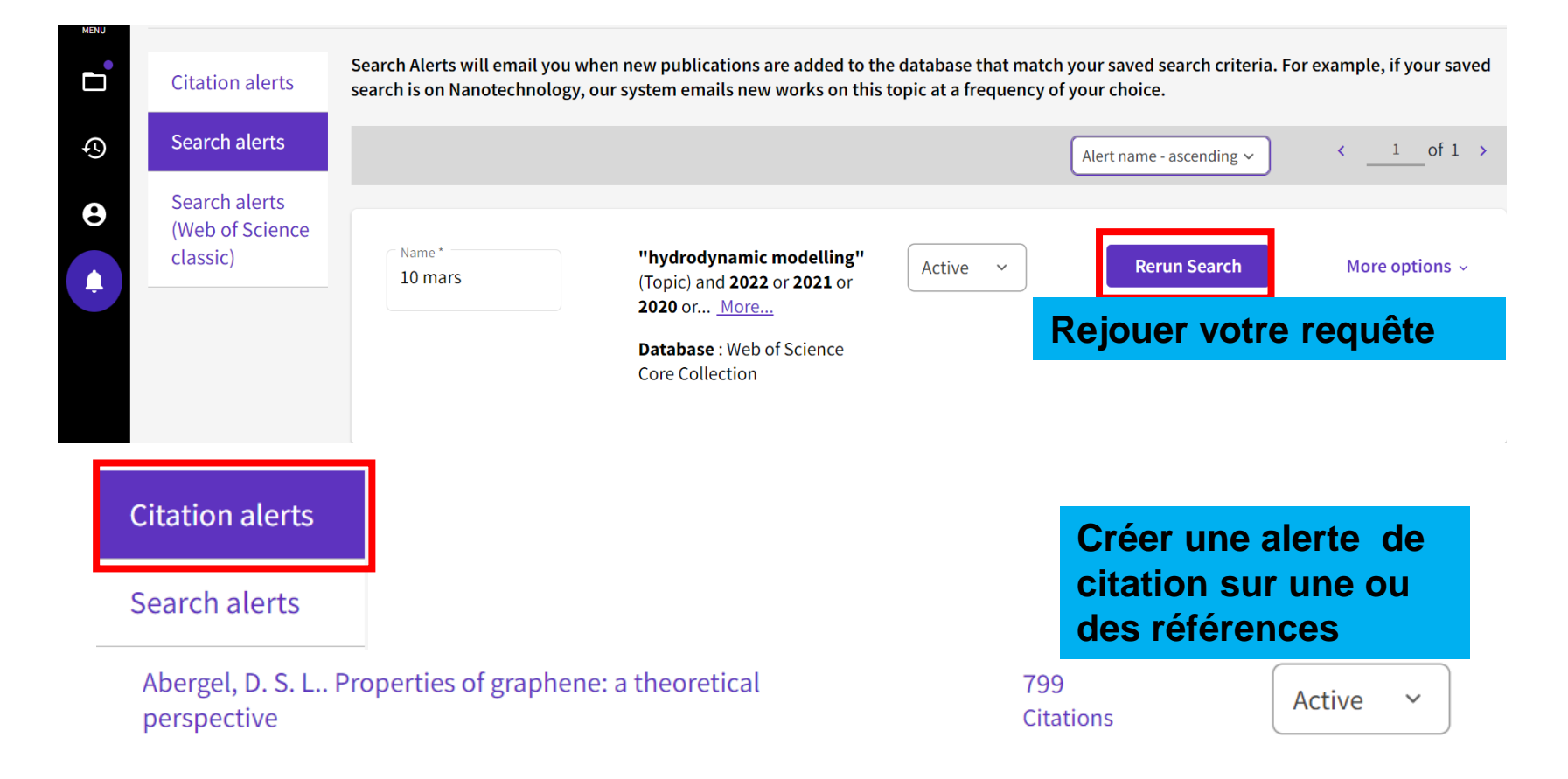

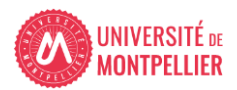

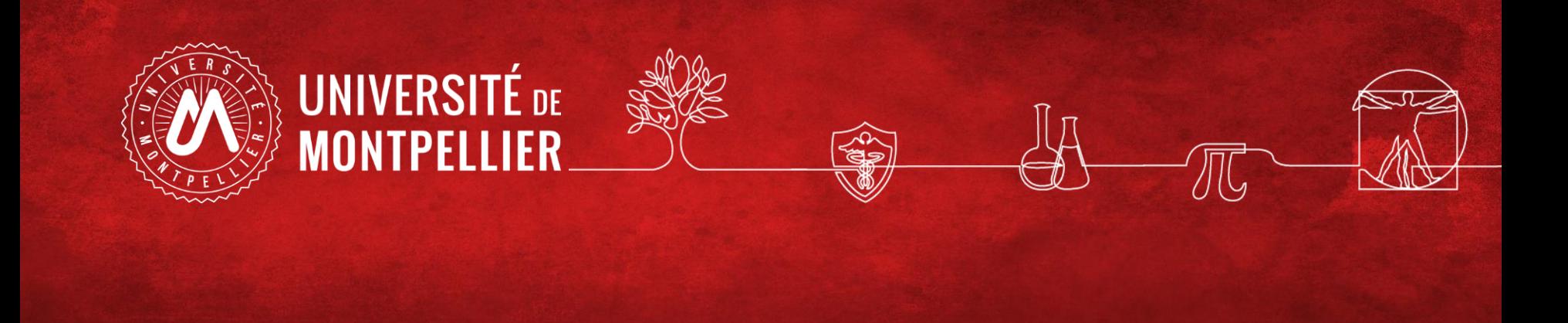

## **ScienceDirect**

**BU Sciences – SCD UM Janvier 2022**

### **3- Pour une recherche approfondie sujet : les ressources spécialisées via le catalogue des BU de l'UM (8)** Pour trouver un article de périodique (journaux, revues):

#### **bouquet de revues** : **ScienceDirect**

Bien moins exhaustive (c'est le catalogue d'un seul éditeur, Elsevier), permet d'accéder au **texte intégral** des articles et de consulter le contenu des différents N° des revues.

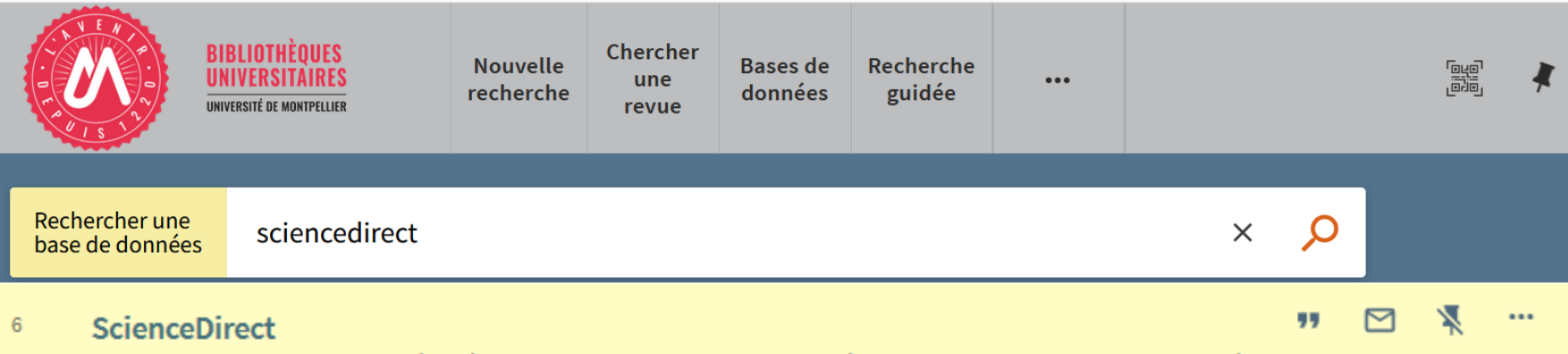

Plateforme permettant d'accéder à plus de 2 500 revues en texte intégral dans tous les domaines : santé, sciences, sciences humaines et sociales. Pour le corpus acquis dans le cadre des Licences nationales, accès à plus de 2200 titres de revues scientifiques publiées par Elsevier depuis les origines jusqu'à 2001

 $\mathcal O$  Accès en ligne  $\rightarrow$ 

## Accès via catalogue depuisla brique Bibliothèques de l'ENT (3)

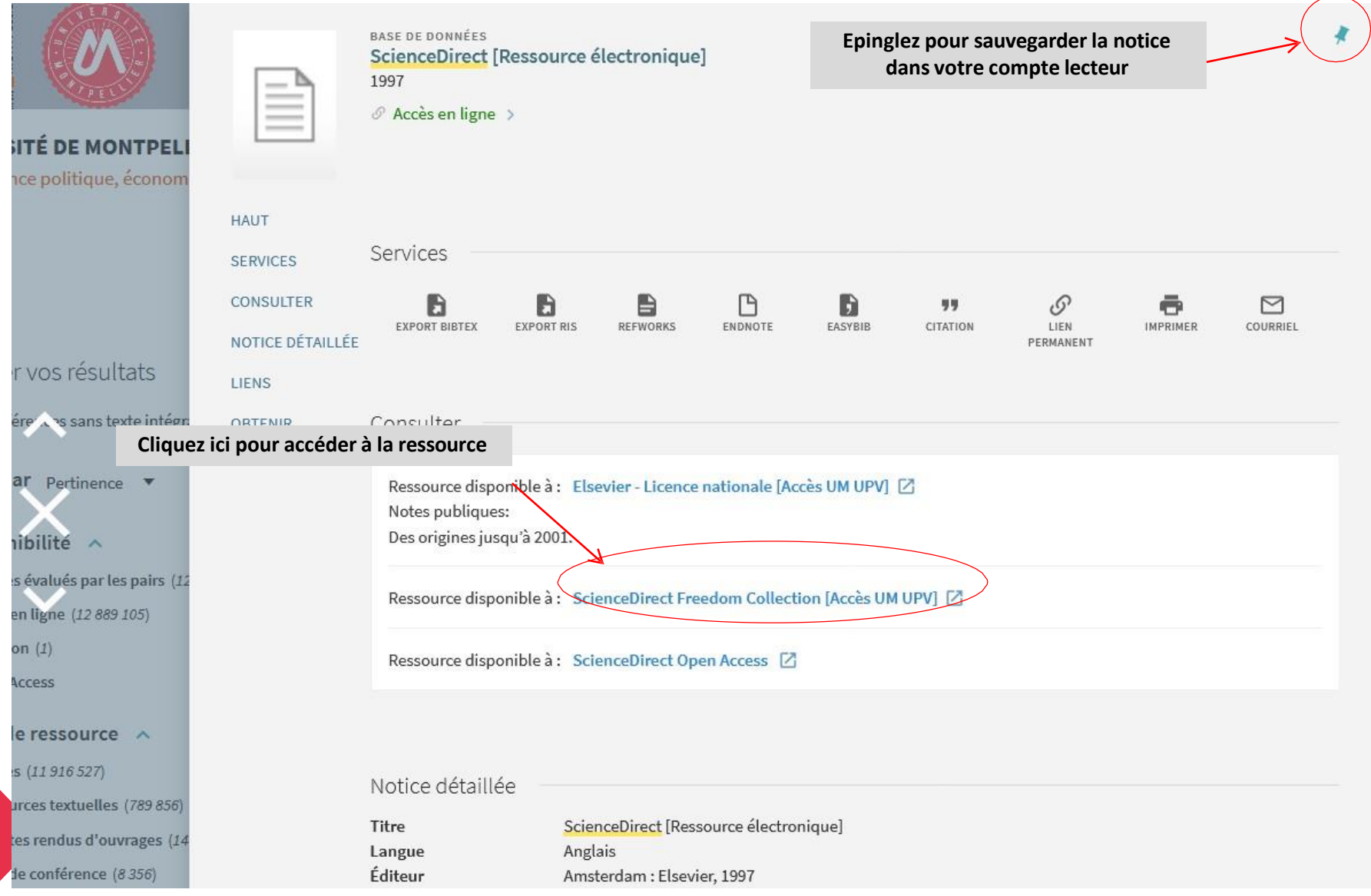

## Qu'est-ce que ScienceDirect ? (1)

• C'est , à la difference du WoS, **un bouquet de revues** (plus de 4000, disponibles en texte intégral via le catalogue des BU de l'UM) , principalement du même éditeur, Elsevier, plus grand éditeur mondial de revues scientifiques.

• => Vous pouvez faire une recherche comme dans le WoS mais ne perdez pas de vue que vous ne cherchez que dans les revues **d'un seul éditeur**, cette **recherche** à la différence de celle pratiquée dans le WoS ne sera donc **absolument pas exhaustive**.

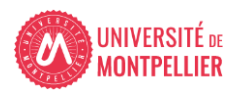

## Qu'est-ce que ScienceDirect ? (2)

- => Une recherche dans le WoS ramènera les résultats présents dans ScienceDirect. Mais il est utile d'interroger de manière complémentaire ScienceDirect car :
- Son filtre « Subscribed Journals » sur la liste des résultats permet d'obtenir uniquement des références accessibles **en texte intégral**
- Les fonctionnalités avancées liées à la création d'un compte personnel dans ScienceDirect permettent de développer une véritable stratégie de recherche documentaire :
- **Alertes sur vos recherches et sur les revues** que vous souhaitez (vous recevrez un mail contenant le sommaire cliquable du numéro nouvellement paru)

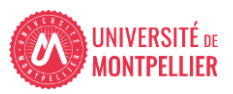

## Créer un compte ScienceDirect(1)

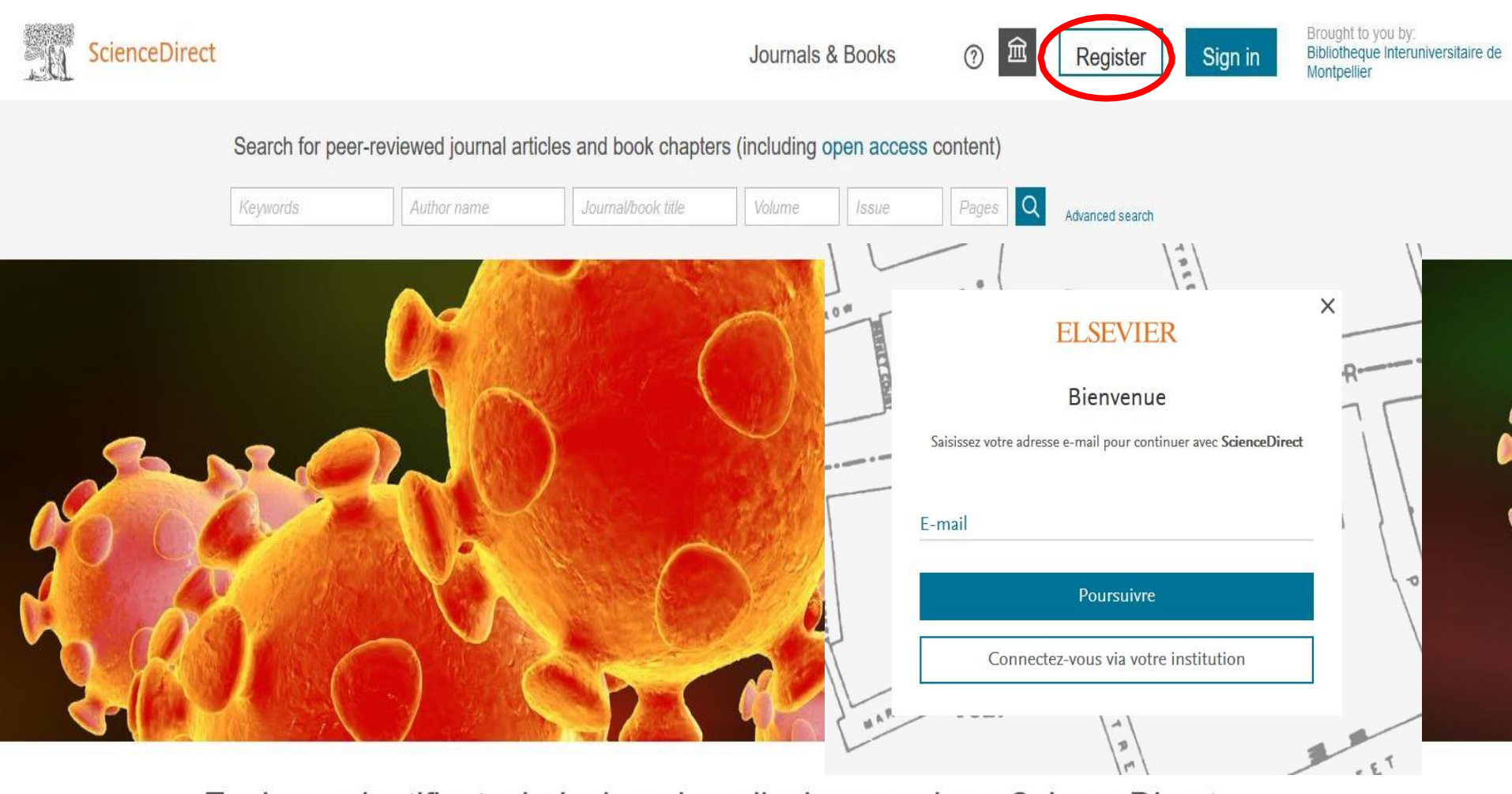

Explore scientific, technical, and medical research on ScienceDirect

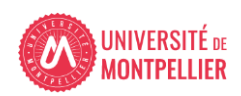

## Créer un compte ScienceDirect(2)

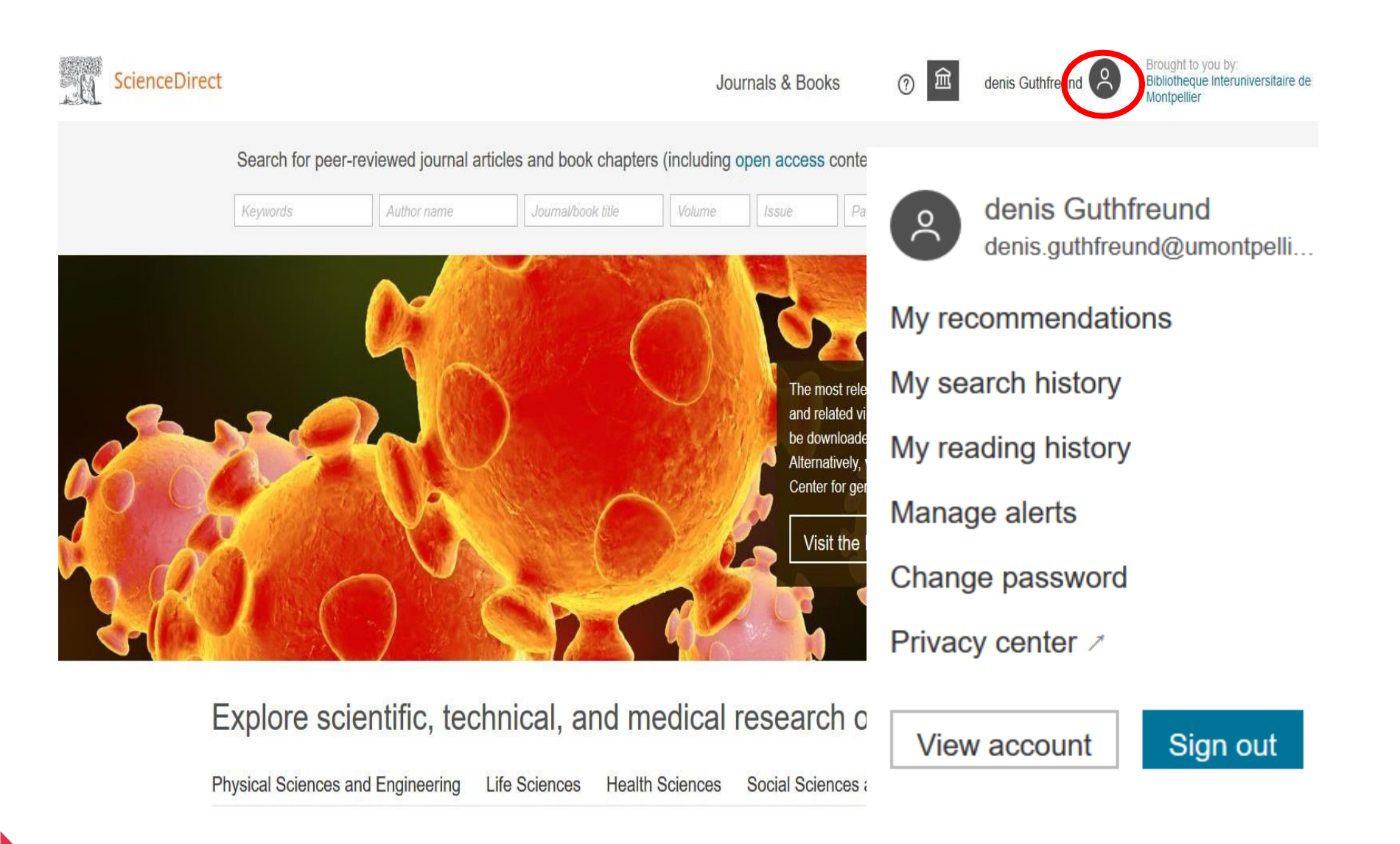

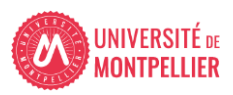

## Faire une recherche

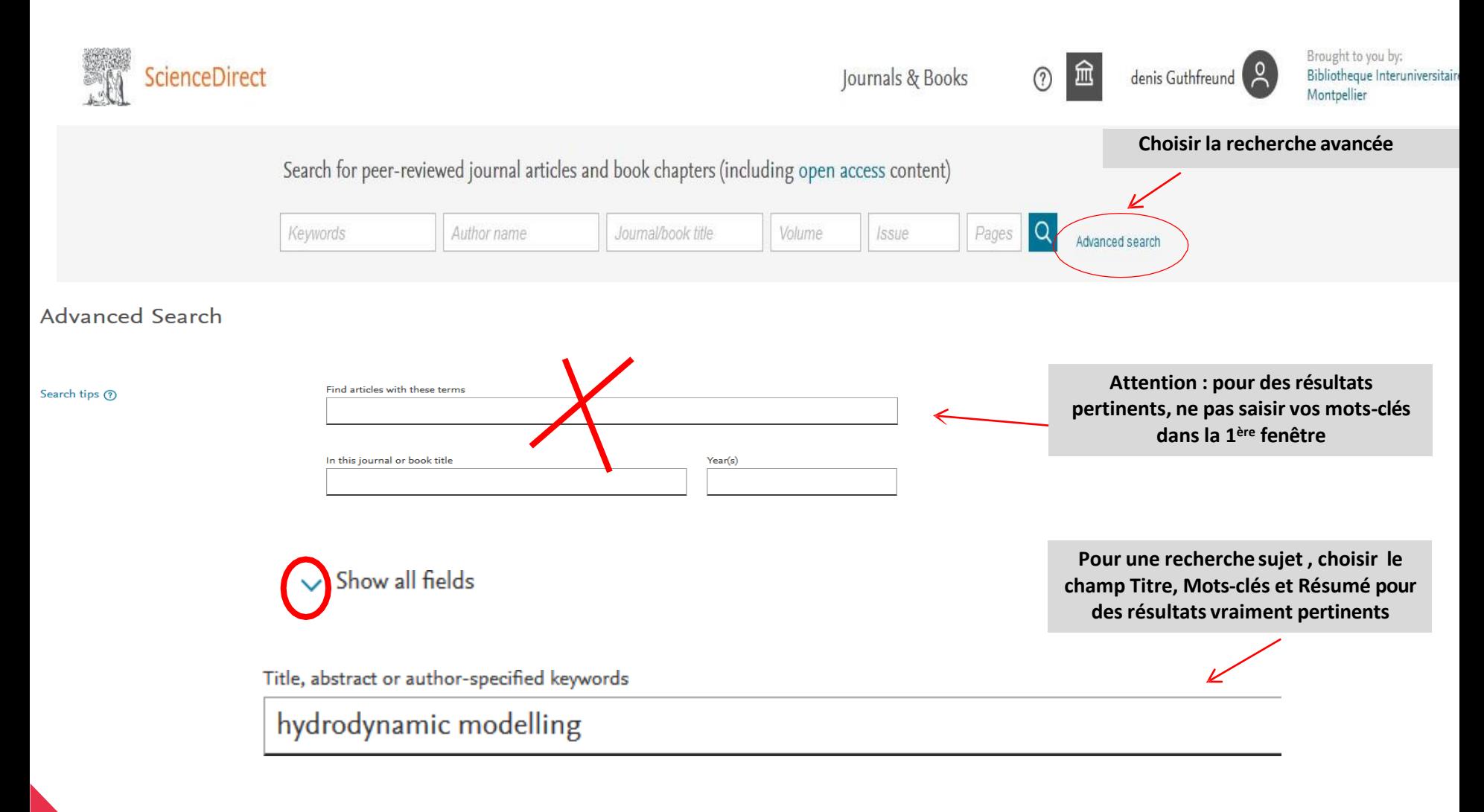

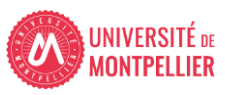

## La liste des résultats

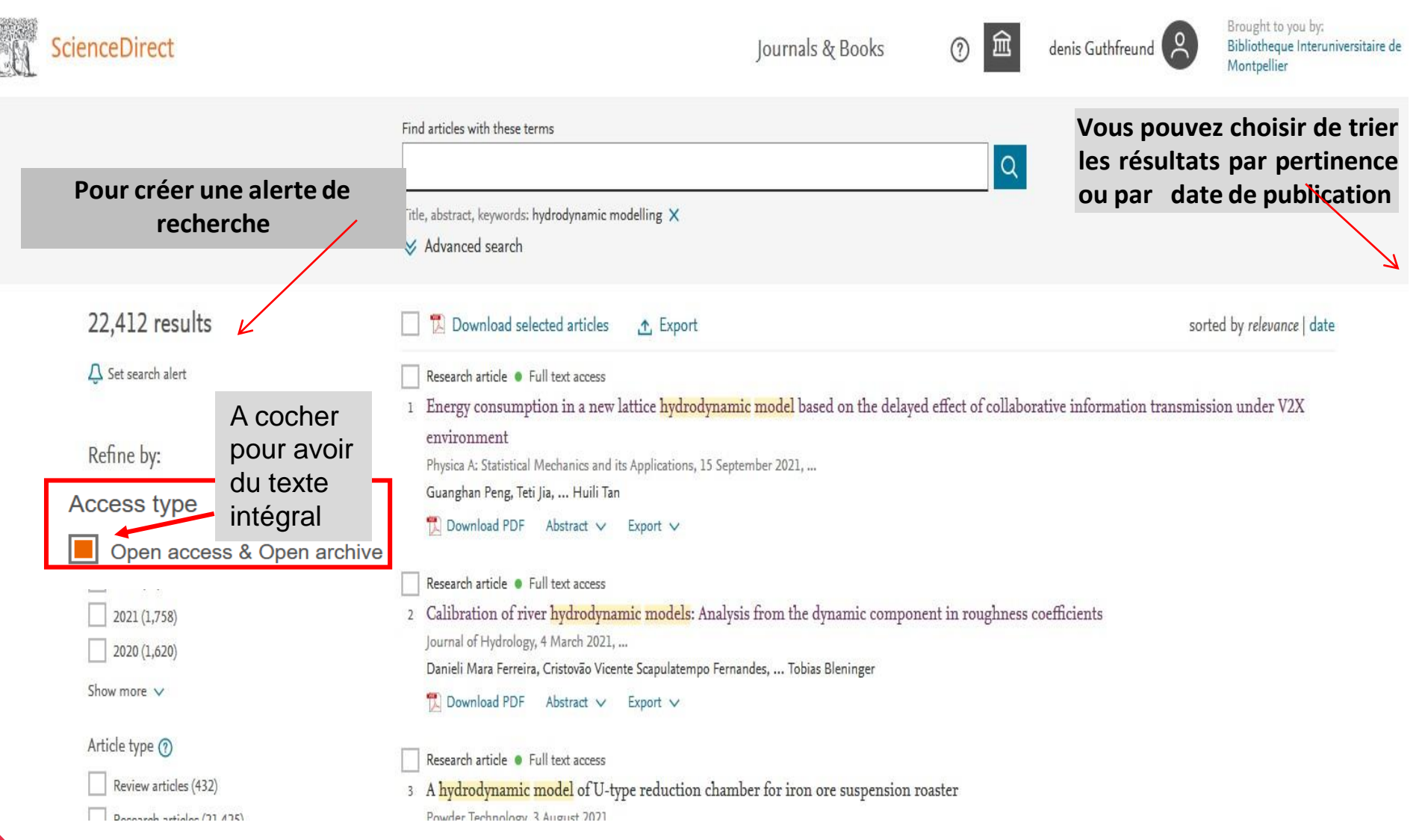

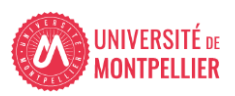

## Visualiser l'article

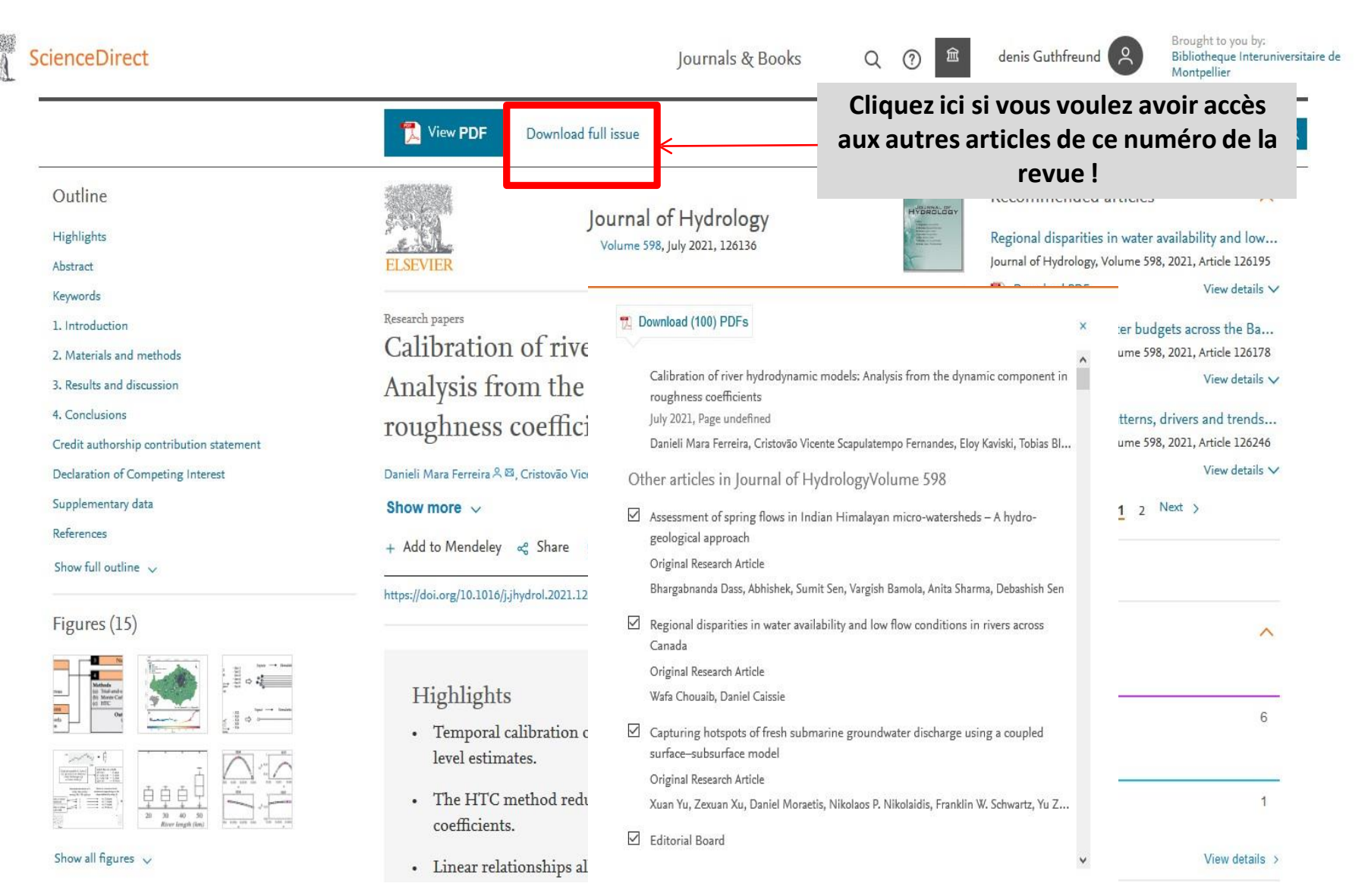

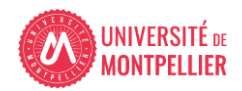

## Feuilleter les revues (1)

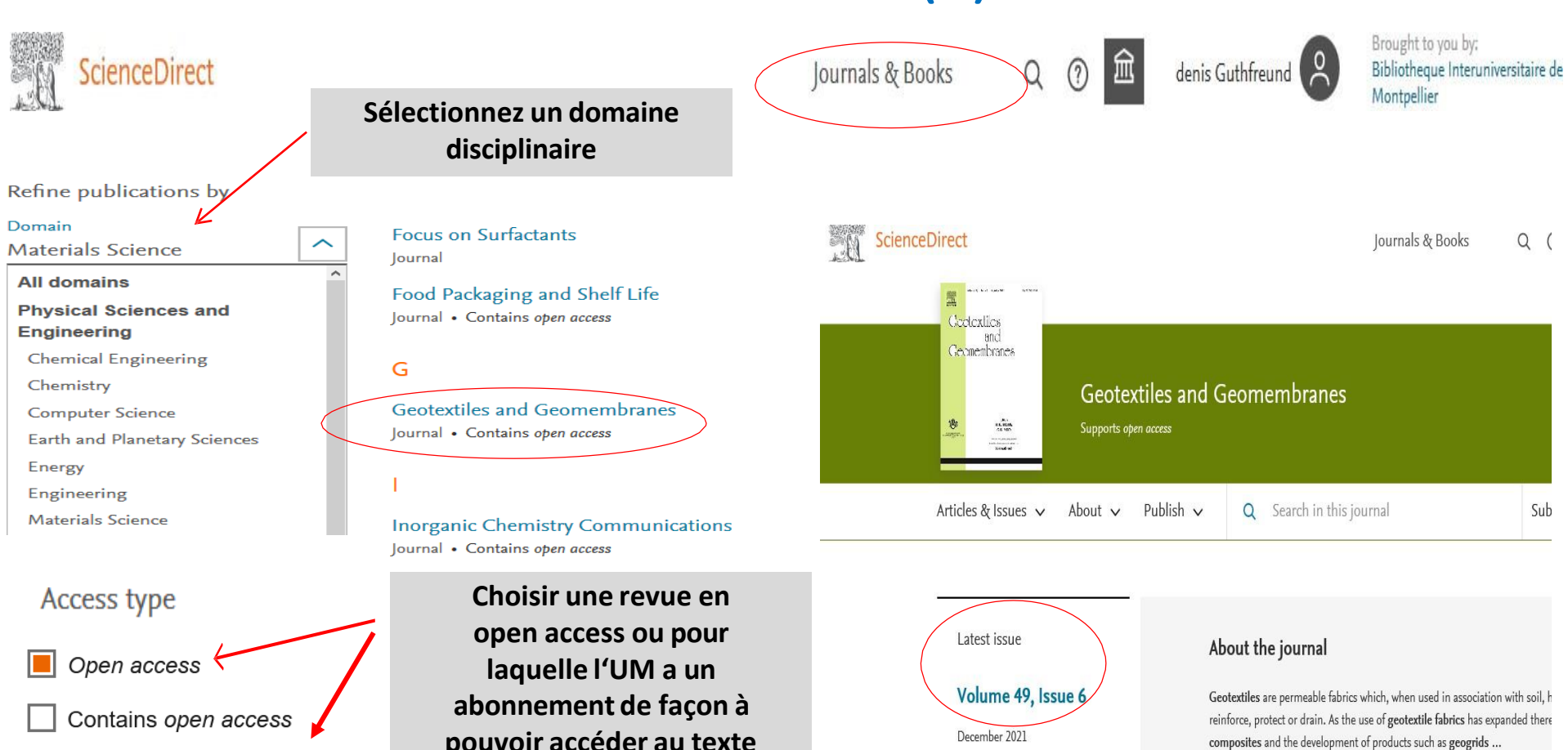

Subscribed & complimentary

**pouvoir accéder au texte intégral**

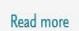

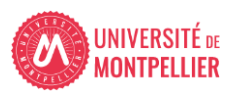

## Feuilleter les revues (2)

### Showing 1446 publications

**Life Sciences** 

**Agricultural and Biological Sciences** 

**Biochemistry, Genetics and Molecula** 

**Environmental Science** 

Filter by journal or book title

Q Are you looking for a specific article or book chapter? Use advance

**Index pour naviguer par ordre alphabetique de titres**

#### **Abatement of Environmental Pollutants**

**Trends and Strategies** Book • 2019

A

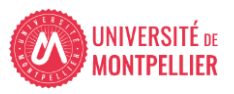

B

 $\mathsf{C}$ 

D

E.

### Feuilleter les revues (3)

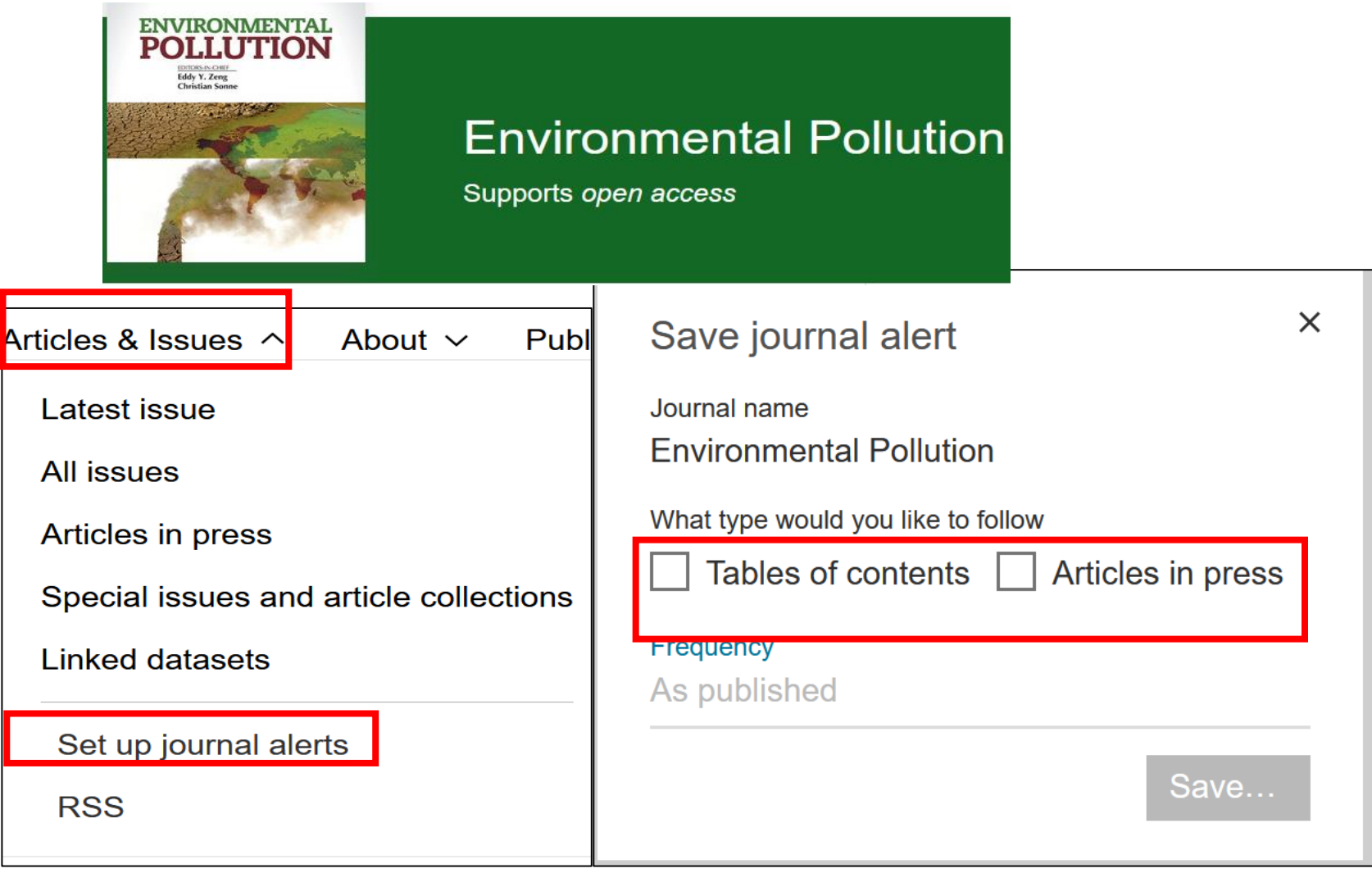

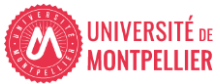

## Feuilleter les revues (4)

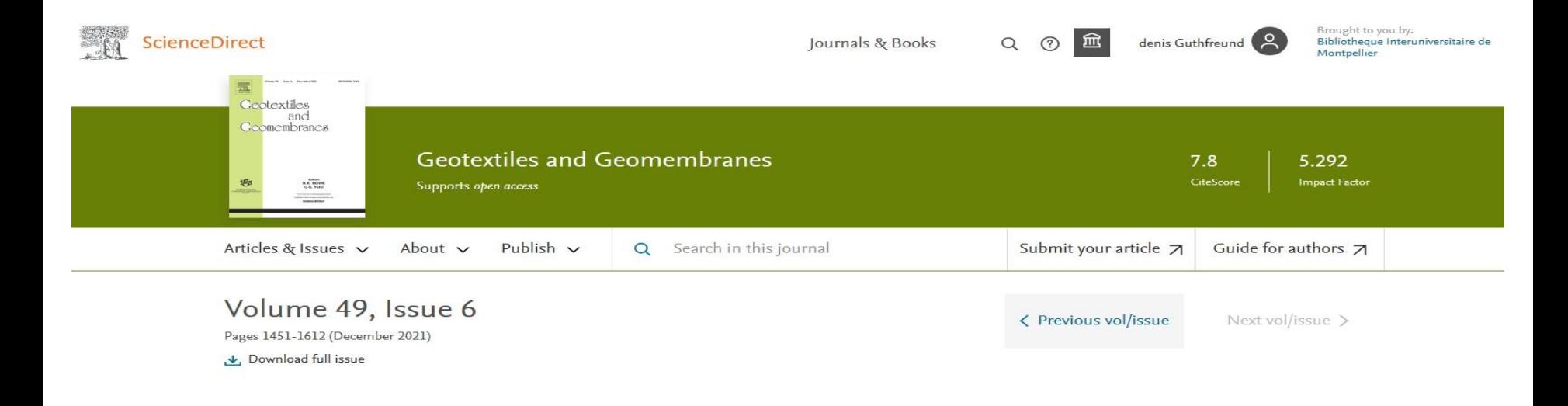

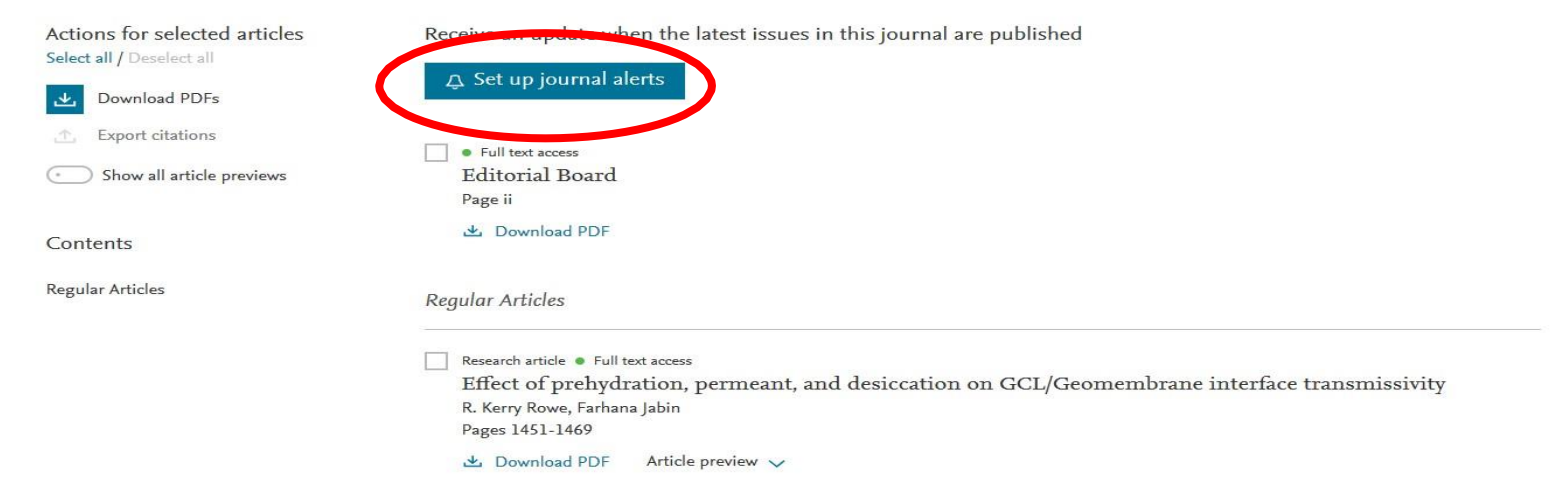

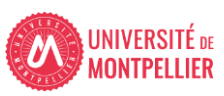

### Appli La BU mobile **Cherchez « Université de Montpellier » puis connectez-vous avec vos identifiants ENT**

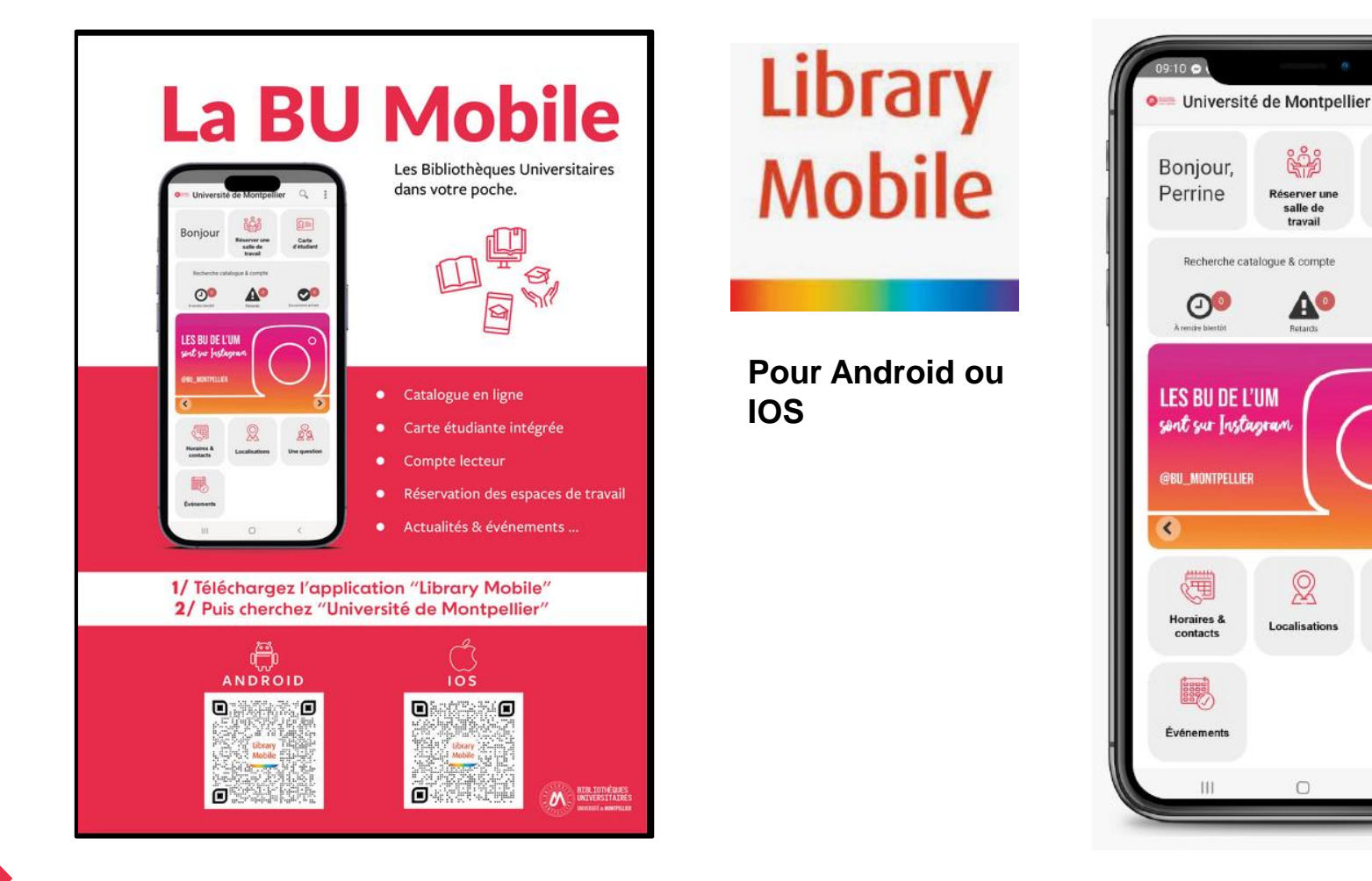

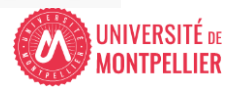

 $94%$ 

Q

公车

Carte

d'étudiant

 $\bullet$ 

Documents arrivés

**RB** 

**Une question** 

salle de

travail

A

Retards

 $\otimes$ 

## Des questions?

- [scd-formations@umontpellier.fr](mailto:scd-formations@umontpellier.fr)
- A la BU Sciences : Service de renseignements ouvert de 8h à 19h
- En ligne : Service de renseignements par mail ou chat

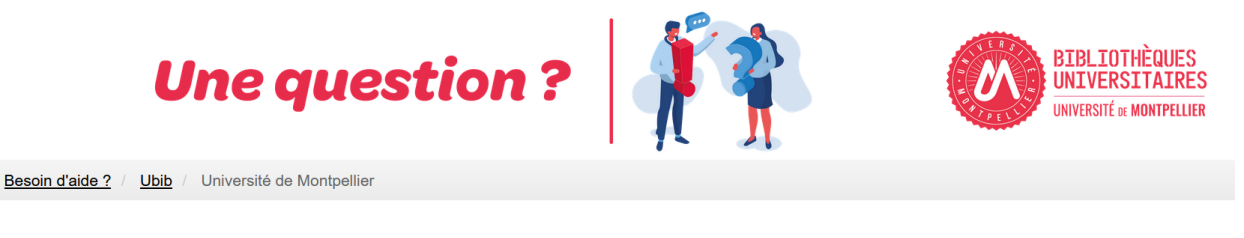

UBIB : des bibliothécaires pour vous répondre

• [Demander un RDV personnalisé avec un bibliothécaire](https://questionnaire.umontpellier.fr/index.php/168352?newtest=Y&lang=fr)